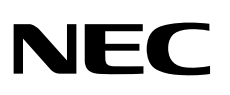

# شاشة سطح المكتب MultiSync EA271F

دليل االستخدام

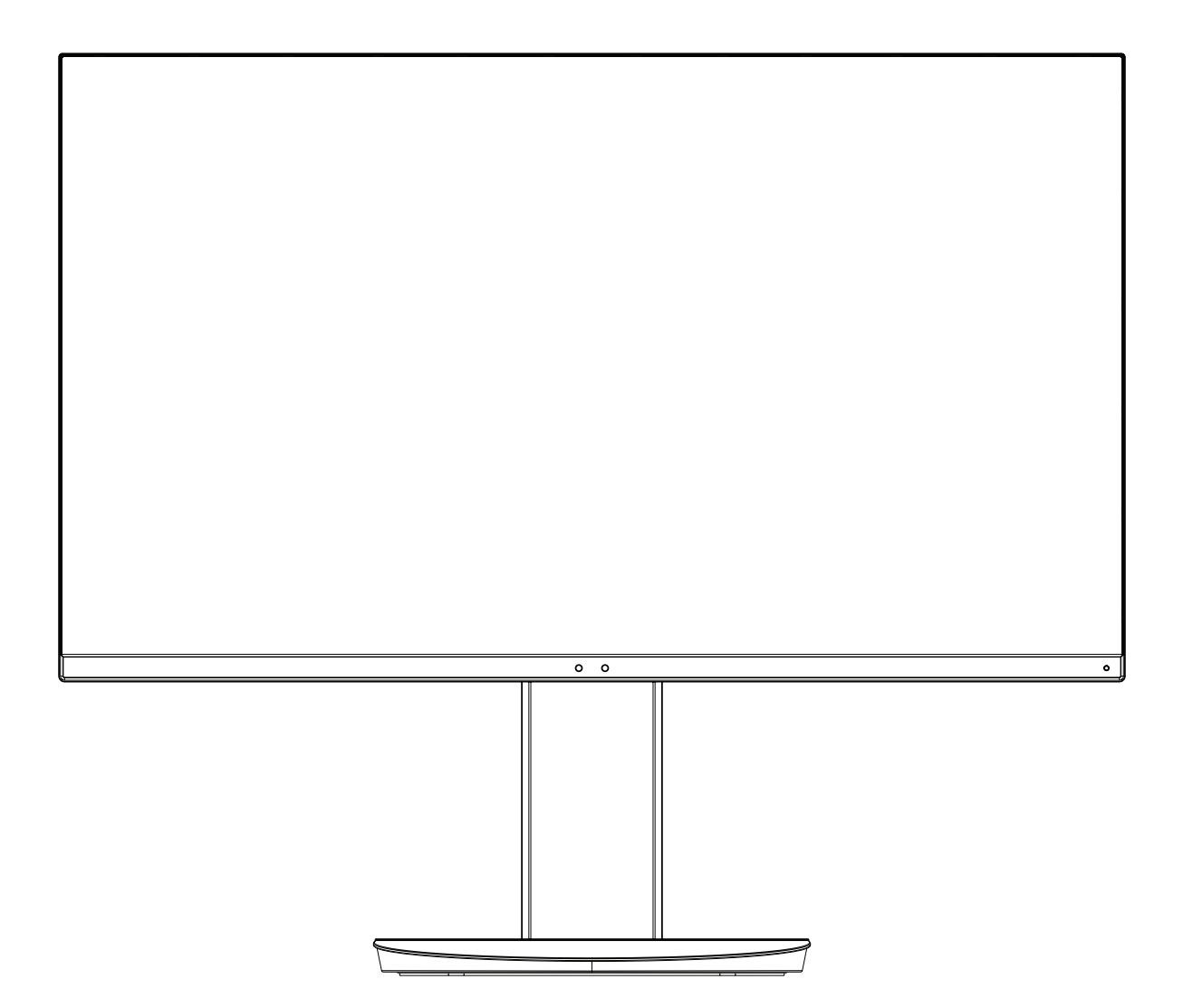

الطراز: BK-F271EA ,F271EA

تطبق اللوائح الخاصة بهذه الشاشة على أي من أسماء الطرز المذكورة أعاله.

يرجى العثور على اسم الطراز على الملصق الموجود في الجزء الخلفي من الشاشة.

# الفهرس

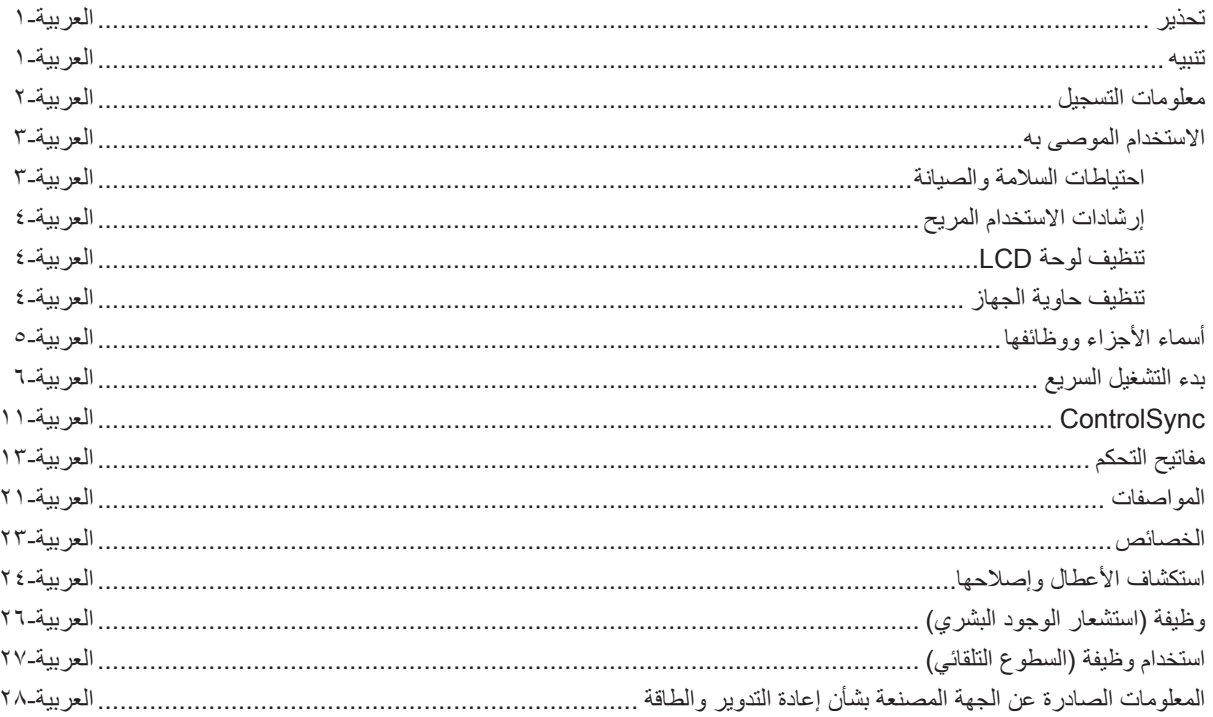

<span id="page-2-0"></span>نجنب تعريض هذه الوحدة لمياه الأمطار أو الرطوبة؛ وذلك تفاديًا لنشوب حريق أو التعرض لصدمة كهربائية. وتجنّب أيضًا استخدام قابس الوحدة المستقطب مع مقبس كبل إطالة أو أي مأخذ آخر للتيار الكهربائي، إال إذا كان باإلمكان إدخال شعب القابس في هذا المأخذ بالكامل.

نجنّب فتح حاوية الجهاز ؛ وذلك لاحتوائها على مكونات عالية الفولتية. يجب الرجوع إلى فنيّ الصيانة المؤهلين لإجراء عمليات الصيانة.

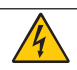

**تنبيه**

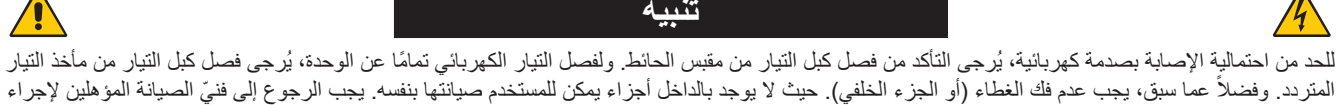

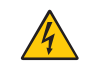

عمليات الصيانة.

بحذُر هذا الرمز المستخدم من وجود جهد كهربائي غير معزول داخل الوحدة بما يكفي لإحداث صدمة كهربائية. لذا من الخطر ملامسة أي جزء من الأجزاء الموجودة داخل هذه الوحدة.

ينبه هذا الرمز المستخدم إلى وجود تعليمات مهمة عن تشغيل الوحدة وصيانتها. ومن ثَم يجب قراءتها بعناية لتجنب حدوث أي مشكلات.

**تنبيه:** يرجى استخدام كبل الطاقة المرفق مع هذه الشاشة وفقًا للجدول الوارد أدناه، وفي حال عدم وجود كبل الطاقة مرفقًا مع الجهاز ، يرجى الاتصال بشركة NEC. وفي جميع الأحوال الأخرى، استخدم كبلاً مناسبًا لفولطية التيار المتردد الصادر عن مأخذ التيار، على أن يكون معتمدًا ومتوافقًا مع معايير السلامة المعمول بها في دولتك،

صُم هذا الجهاز ليستخدم في حالة توصيل سلك الطاقة بمأخذ تيار مؤرض، وقد يتسبب عدم توصيل سلك الطاقة بمأخذ مؤرض في حدوث صدمة كهربائية. لذا يُرجى التأكد من توصيل سلك الطاقة بمأخذ تيار مؤرض بطريقة صحيحة.

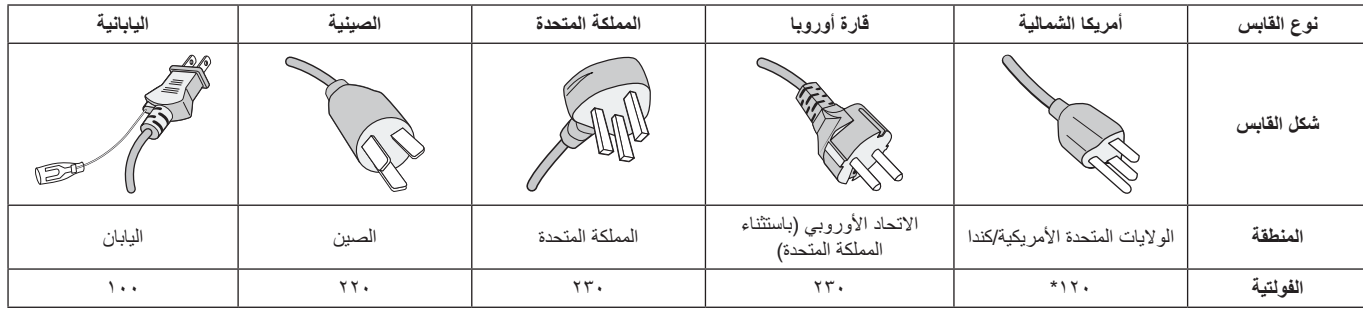

**\*** عند تشغيل الشاشة باستخدام وحدة اإلمداد بالطاقة ذات التيار المتردد 240-125 ُ فولت، يرجى استخدام كبل تيار كهربائي مناسب لفولتية مأخذ التيار المتردد المستخدم.

**مالحظة:** ال تتم صيانة هذا المنتج إال في الدولة التي تم شراؤه منها.

علامة Windows علامةٌ تجارية مسجلة لشركة Microsoft Corporation NEC. هي علامة تجارية مسجلة لشركة NEC Corporation ErgoDesign علامة تجارية مسجلة لشركة .NEC Display Solutions, Ltd في استراليا، وبنلوكس، والدنمارك، وفرنسا، وألمانيا، وإيطاليا، والنرويج، وإسبانيا، والسويد، والمملكة المتحدة.

**Star Energy**هي عالمة أمريكية تجارية مسجلة.

جميع العلامات وأسماء المنتجات الأخرى علامات تجارية أو علامات تجارية مسجلة لمالكيها.

باعتبار شركةInc America of Solutions Display NEC شريك في برنامج **Star Energy** ®فقد أقرت أن هذا المنتج يستوفي كل اإلرشادات **Star Energy** الخاصة

بتوفير الطاقة. ال يمثل شعار **Star Energy** إقرار EPA( وكالة حماية البيئة( ألي منتج أو خدمة.

تعتبر كل من DisplayPort وLogo Compliance DisplayPort عالمتان تجاريتان مسجلتان لدى شركة

Association Standards Electronics Video في الواليات المتحدة وغيرها من البالد.

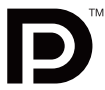

HDCP( حماية المحتوى الرقمي ذي النطاق الترددي العالي(: يهدف نظام HDCP إلى منع النسخ غير القانوني لبيانات الفيديو التي يتم إرسالها عبر إشارة ً رقمية. إذا لم تتمكن من مشاهدة المادة عبر منفذ إشارة الدخل الرقمي، فهذا ال يعني بالضرورة أن العرض ال تعمل على النحو الصحيح. نظرا لتطبيق نظام HDCP ً ، قد يكون المحتوى في بعض الحاالت محميا بموجب نظام HDCP وربما ال يتم عرض المحتوى حسب قرار/غرض مطبقي نظام HDCP( شركة Content Digital LLC Protection).

> نُعدّ المصطلحات HDMI و High-Definition Multimedia Interface وشعار HDMI علامات تجارية أو علامات تجارية مسجلة لصاحبها Administrator Licensing HDMI في الواليات المتحدة األمريكية والبلدان األخرى.

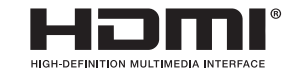

• إن االستخدام األساسي المصمم من أجله هذه المنتج هو كأحد معدات المعلومات التقنية التي تستخدم في بيئة منزلية أو مكتبية.

• هذا المنتج مخصص للتوصيل بجهاز كمبيوتر وغير مخصص لعرض إشارات البث التلفزيونية.

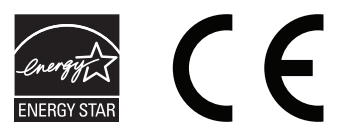

#### **معلومات الكبل**

<span id="page-3-0"></span> **تنبيه:** ينبغي استخدام الكبالت المخصصة المرفقة مع هذه الشاشة، وذلك لمنع حدوث تداخل مع إشارات الراديو والتلفزيون المستقبلة. نيما يخصّ منفذ DVI ومنفذ D-Sub صغير المزود بـ ١٥ سنًا، يُرجى استخدام كبل إشارة مٌغلف بقلب حديدي. فيما يخص منفذ HDMI، ومنفذ DisplayPort، ومنفذ AUDIO، يُرجى استخدام كبل إشارة مُغلف. يؤدي استخدام كبلات أو مهايئات أخرى إلى حدوث تداخل مع َ إشارة الراديو والتلفزيون المستقبلة.

#### **المعلومات الخاصة باللجنة الفيدرالية لالتصاالت**

يجب استخدام كبل طاقة معتمد ومتوافق مع معايير السلامة المعمول بها في الولايات المتحدة الأمريكية، وتستوفي الشرط الأتي.

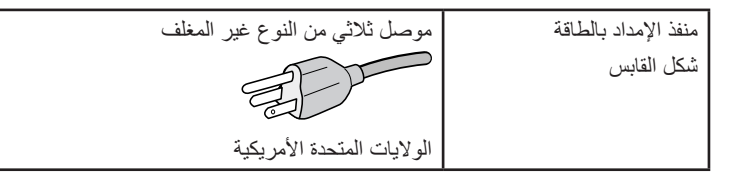

- ٢ أثبتت الاختبارات التي أجريت على هذا الجهاز توافقه مع حدود المواصفات القياسية للفئة B من الأجهزة الرقمية، وفقاً للمادة ١٥ من قوانين اللجنة الفيدرالية للاتصالات. ً وقد وضعت هذه المعايير لتوفير حماية مناسبة من التداخل الضار عند التركيب داخل المنشآت السكنية، علما بأن هذا الجهاز يولد، ويستخدم بل وقد تصدر عنه ترددات لاسلكية، وقد يتسبب في حدوث تداخلات ضارة بالاتصالات اللاسلكية، إذا لم يتم تركيبه واستخدامه وفقًا للتطيمات الواردة في هذا الدليل. ورغم ذلك، فليس هناك ما يضمن عدم حدوث هذه التداخلات عند التركيب في منشأة بعينها. في حال تسبب هذا الجهاز في حدوث تداخل ضار الاستقبال أجهزة الراديو أو التلفزيون، والذي يمكن تحديده بتشغيل وإيقاف تشغيل الجهاز، يفضل أن يقوم المستخدم بمحاولة تصحيح هذا التداخل باتباع واحد أو أكثر من اإلجراءات التالية:
	- إعادة توجيه هوائي االستقبال أو تغيير موضعه.
	- زيادة المسافة الفاصلة بين الشاشة وجهاز االستقبال.
	- توصيل الجهاز بمقبس تيار كهربائي مختلف عن المقبس الموصل به جهاز االستقبال.
	- ّ استشارة البائع أو أحد فني الالسلكي أو التلفزيون المتخصصين للحصول على المساعدة الالزمة.

ّ ينبغي للمستخدم، متى لزم األمر، أن يتصل بالبائع أو أحد فني الالسلكي/التليفزيون المتخصصين للحصول على اقتراحات إضافية، وقد يجد المستخدم الكتيب التالي، الذي أعدته اللجنة الفيدرالية للاتصالات، مفيدًا في هذا الصدد، وهو بعنوان: "كيفية التعرف على مشكلات التداخل مع إشارات الراديو والتلفزيون وحلها". يتوفر هذا الكتيب من الواليات المتحدة Office Printing Government, واشنطن ،0402 متجر رقم .4-00345-000-004

#### **بيان المطابقة**

يتوافق هذا الجهاز مع الجزء 10 من قوانين اللجنة الفيدرالية للاتصالات، ويخضع تشغيله للشرطين التاليين: (١) ألا يتسبب هذا الجهاز في حدوث تداخل ضار؛ و(٢) أن يستقبل هذا الجهاز أي تداخل بما في ذلك التداخل الذي قد يترتب عليه أوضاع تشغيل غير مرغوبة.

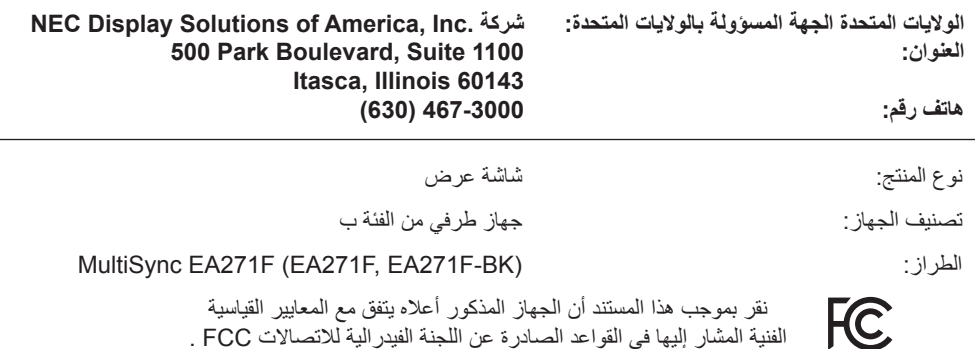

**ُ لالطالع على قائمة الشاشات المعتمدة من اتحاد النقابات السويدية الخاصة بنا وشهادة اتحاد النقابات السويدية )باللغة اإلنجليزية فقط(، قم بزيارة الموقع اإللكتروني:** http://www.nec-display.com/global/about/legal\_regulation/TCO\_mn/index.html

 **تنبيه:** ُيرجى تأكيد أن نظام التوزيع عند التركيب في المبنى يوفر دائرة كهربائية بمعدل 240/120 فولت، 20 أمبير )بحد أقصى(.

**احتياطات السالمة والصيانة**

<span id="page-4-1"></span>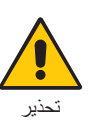

للحصول على الأداء الأمثل، ُيرجى مراعاة ما يلي عند إعداد شاشة LCD الملونة واستخدامها:

- <span id="page-4-0"></span>**• تجنب فتح الشاشة،** ً حيث ال توجد بالداخل مكونات يمكن للمستخدم إصالحها بنفسه، علما بأن فتح أي أغطية أو إزالتها قد يعرضك لصدمات كهربائية أو غير ذلك من المخاطر األخرى، يرجى الرجوع إلى فنيين مؤهلين في جميع أعمال الصيانة.
	- تجنب سكب أي سوائل داخل حاوية الشاشة، أو استخدام الشاشة بالقرب من الماء.
- تجنب إدخال أي أجسام من أي نوع داخل فتحات حاوية الشاشة، إذ قد تلامس مواضع عالية الفولطية، الأو الألمر الأو مميتًا، أو سببًا في حدوث صدمة كهربائية أو حريق أو تلف الجهاز.
	- تجنب وضع أي أجسام ثقيلة على كبل الطاقة؛ تلف الكبل قد يسبب صدمة كهربائية أو حريق.
	- احرص على عدم وضع هذا المنتج على سطح أو حامل أو منضدة مائلة أو غير ثابتة، فقد يسفر ذلك عن سقوطه وإلحاق تلف جسيم به.
	- يجب استخدام كبل طاقة معتمد ومتوافق مع معايير السلامة المعمول بها في دولتك. (على سبيل المثال يجب استخدام نوع FG H+0VV-F (+ 0.75 مم` في أوروبا).
	- في المملكة المتحدة، ينبغي استخدام كبل طاقة معتمد وفقًا للمعايير البريطانية على أن يكون مزودًا بقابس به منصهر أسود (٥ أمبير) مجهز للاستخدام مع هذه الشاشة.
		- تجنب وضع أي أجسام ثقيلة على الشاشة أو استخدامها في أماكن خارجية.
			- تجنب ثني أو لي كبل الطاقة أو فعل أي شئ أخر مما قد يؤدي إلى تلفه.
		- تجنب استخدام الشاشة في الأماكن مرتفعة الحرارة أو الرطبة، أو في المناطق المليئة بالغبار أو الزيوت.
			- تجنب تغطية فتحات التهوية الموجودة أعلى الشاشة.
		- يمكن أن يدمر الاهتزاز الإضاءة الخلفية. لا تركب الشاشة في الأماكن التي ستتعرض فيها إلى اهتزاز مستمر.
			- عند حدوث كسر بالشاشة أو الزجاج، تجنب لمس البلور السائل وتعامل مع الشاشة بحذر.
	- لمنع حدوث تلف في شاشة LCD بسبب سقوطها الناتج عن الزالزل أو االهتزازات األخرى، تأكد أن الشاشة في مكان مناسب واتخذ كل االحتياطات الالزمة لمنع سقوطها.
	- احرص على فصل كبل الطاقة الخاص بالشاشة فورًا من مأخذ التيار الموجود بالحائط والانتقال إلى مكان آمن، ثم استشارة فنيين مؤهلين في الحالات التالية: في حالة استخدام الشاشة في الظروف التالية، فقد تسقط الشاشة أو تتسبب في حريق أوصدمات كهربائية:
		- عند انكسار حامل الشاشة أو خلعه.
		- عند مالحظة وجود أي أضرار بهيكل الشاشة كالشقوق أو المنحنيات غير الطبيعية.
			- عند انبعاث رائحة غير معتادة من الشاشة.
			- عند حدوث تلف في كبل التيار الكهربائي أو القابس.
			- عند انسكاب سائل أو سقوط جسم ما داخل الشاشة.
				- عند تعرض الشاشة للمطر أو الماء.
				- إذا سقطت الشاشة أو تعرضت الحاوية للتلف.
			- إذا لم تعمل الشاشة بشكل طبيعي رغم اتباع تعليمات التشغيل.

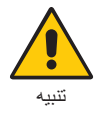

- احرص على توفير تـهوية كافية حول الشاشة، حتى يمكن توزيع السنتجة عن الشاشة توزيعًا كافيًا. ولا تقم بسد فتحات التهوية الموجودة بها، أو وضع الشاشة بالقرب من أي جهاز مشع أو أي مصادر حرارية أخرى.
	- َّب وضع أي جسم فوق الشاشة. • تجن
	- يعد موصل كبل التيار الكهربائي الوسيلة األساسية لفصل النظام عن مصدر اإلمداد بالطاقة. لذا يجب مراعاة تركيب الجهاز بالقرب من مأخذ تيار كهربائي يسهل الوصول إليه.
		- ينبغي إمساك الشاشة بحرص عند نقلها. احتفظ بالعبوة الستخدامها في ذلك.
	- تعامل معها بحرص أثناء التركيب والتعديل لمنع حدوث إصابة شخصية أو تلف في الشاشة.
	- لا توصل سماعات الرأس بالشاشة أثناء ارتداءك لها. قد تتعرض أذنك للضرر أو ربما تتعرض لفقدان السمع اعتمادًا على مستوى الصوت.
		- ً تأكد من ربط جميع المسامير الملولبة جيدا. قد يؤدي عدم الربط الجيد للمسامير الملولبة إلى سقوط الشاشة من على الحامل أو الذراع.
			- تجنب لمس سطح شاشة LCD عند نقلها أو تركيبها أو إعدادها. فقد يؤدي الضغط على لوحة شاشة LCD إلى حدوث تلف جسيم بها.

**ثبات الصورة:** ً يحدث ثبات الصورة عندما يظل أثر الصورة أو "ظلها" ظاهرا على الشاشة بعد اختفاء الصورة السابقة المعروضة على الشاشة. ومع ذلك، فإن ظاهرة ثبات الصورة بثماشات LCD غير دائمة، خلافًا لشاشات CRT، غير إنه ينبغي تجنب عرض الصور الثابتة لفترة طويلة على الشاشة<sub>.</sub>

رلتخفيف ظاهرة ثبات الصورة، قم بإيقاف تشغيل الشاشة بمقدار من الوقت يعادل مقدر الصورة السابقة على الشابقة. فمثلاً، إذا استمر عرض الصورة على الشاشة لمدة ساعة ثم تبقى أثر للصورة، فيجب إيقاف تشغيل الشاشة لمدة ساعة لمحو أثر الصورة.

**مالحظة:** كما هو الحال بالنسبة لكل أجهزة العرض الشخصية، توصي شركة SOLUTIONS DISPLAY NEC باستخدام شاشة التوقف على فترات زمنية منتظمة متى كانت الشاشة في وضع خمول، أو يمكن إيقاف تشغيل الشاشة في حال عدم االستخدام.

#### يمكن أن يقلل وضع الشاشة في المكان الصحيح وتعديلها إلى تقليل اإلرهاق للعين والرقبة والأكتاف. تحقق من التالي عند وضع الشاشة:

- للحصول على الأداء الأمثل للشاشة، ينبغي ترك الشاشة ٢٠ دقيقة لإتمام عملية الإحماء.
- عدل ارتفاع الشاشة بحيث يصبح أعلى الشاشة في مستوى العين أو أقل قليًل. يجب أن تتجه عينك إلى األسفل قليًل عن عرض منتصف الشاشة.
	- ضع شاشاتك في مسافة ليست أقل من ٤٠ سم (١٥,٧٥ بوصة) وليست أكثر من ٧٠ سم (٢٧,٥٦ بوصة) عن عينك. المسافة المثالية هي 50 سم )19.69 بوصة(.
		- أرح عينيك بصفة دورية لمدة من 5 دقائق حتى 10 دقائق كل ساعة بالتركيز على أي شيء يبعد مسافة ال تقل عن 20 قدم.
		- ضع الشاشة بزاوية 90 درجة بالنسبة للنافذة وأي مصدر آخر للضوء، وذلك لتقليل التوهج واالنعكاسات. عدل إمالة الشاشة حتى لا تنعكس الأضواء المعلقة بالسقف عليها.
			- إذا تسببت األضواء المعلقة بالسقف في صعوبة الرؤية، استخدم مؤثر مضاد للوهج.
	- نظف سطح شاشة LCD ً مستخدما قطعة قماش خالية من الوبر وغير كاشطة، وتجنب استخدام أي محلول منظف أو أي مادة منظفة للزجاج!
		- اضبط أزرار التحكم في سطوع الشاشة وتباينها لتحسين القدرة على القراءة.
			- استخدم حامل الوثائق الموضوع بالقرب من الشاشة.
		- ضع الشيء الذي تقع عليه عينك أغلب الوقت (الشاشة أو المرجع) مباشرةً لتقليل تحريك رأسك أثناء الكتابة.
		- تجنب إعادة إنتاج أنماط ثابتة على الشاشة لفترات طويلة لتفادي ظاهرة ثبات الصورة )تأثيرات ما بعد الصورة(.
- ً واحرص على إغماضهما باستمرار. تساعد تدريبات العين على تقليل إجهاض العين. يرجى االتصال بطبيب العيون الخاص بك. افحص عينيك طبيا بصفة دورية.

#### **إرشادات االستخدام المريح**

للحصول على أقصى قدر من االستفادة الناتجة عن تطبيق قواعد االستخدام المريح، ننصح بما يلي:

- لتجنب إرهاق العين، اضبط السطوع على إعداد معتدل. ضع ورقة بيضاء بجوار شاشة LCD لتصبح بمثابة مرجع للسطوع.
	- ال تضبط التحكم في التباين على أقصى إعداد.
	- استخدام أزرار التحكم في الحجم والموضع المعدة مسبقًا ذات الإشارات القياسية.
		- ًا. ُ استخدام إعداد اللون المعد مسبق
		- استخدام إشارات غير متشابكة.
- تجنب استخدام اللون الأزرق الأساسي على خلفية داكنة، إذ يتسبب ذلك في عدم وضوح الرؤية وإرهاق العين نظرًا لعدم وجود قدر كافٍ من التباين.
	- مناسبة ألغراض الترفيه في بيئات مراقبة مضيئة، لتجنب اإلزعاج الناتج عن انعكاسات الشاشة.

#### **تنظيف لوحة LCD**

- ُيرجى مسح اللوحة برفق بقطعة قماش ناعمة عند اتساخها باألتربة.
	- يرجى عدم كشط لوحة شاشة LCD بأية مواد صلبة.
		- يرجى عدم تعريض سطح شاشة LCD للضغط.
- ُيرجى عدم استعمال منظف OA ألنه سيتسبب في إتالف سطح شاشة LCD ّ أو تغير ألوانها.

#### **تنظيف حاوية الجهاز**

- افصل كبل اإلمداد بالطاقة.
- امسح الحاوية برفق باستخدام قطعة قماش ناعمة.
- لتنظيف الحاوية، بلل قطعة قماش بالماء ومنظف متعادل، ثم امسحها وكرر ذلك باستخدام قطعة قماش جافة.
- ملا**حظة:** لا تستخدم البنزين أو مرقق دهان أو منظفًا قلويًا أو منظف زجاج أو شمعًا أو منظفًا ملمعًا أو مسحوقًا صابونيًا أو مبيدًا حشريًا في التنظيف<sub>.</sub> يجب ألا تلامس الحاوية مادة المطاط أو أحد مركبات الفينيل لفترة طويلة. إذ قد تؤدي هذه الأنواع من السوائل أو الألياف إلى تحلل الدهان أو تشققه أو تقشره.

للمزيد من المعلومات حول إعداد بيئة عمل صحية، راسل American National Standard for Human Factors Engineering of Computer Workstations He Human Factors Society, Inc - ٢٠٠٧-١٠٠- ANSI/HFES. صندوق بريد ١٩٢٩م. ٢٩٤٠٢. Santa Monica, California .

<span id="page-5-0"></span>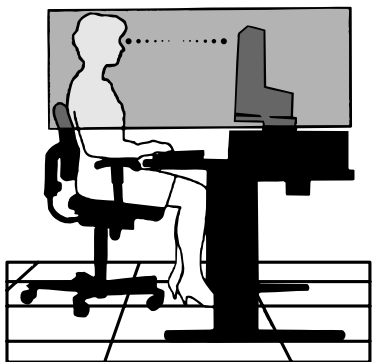

### **لوحة التحكم**

<span id="page-6-0"></span>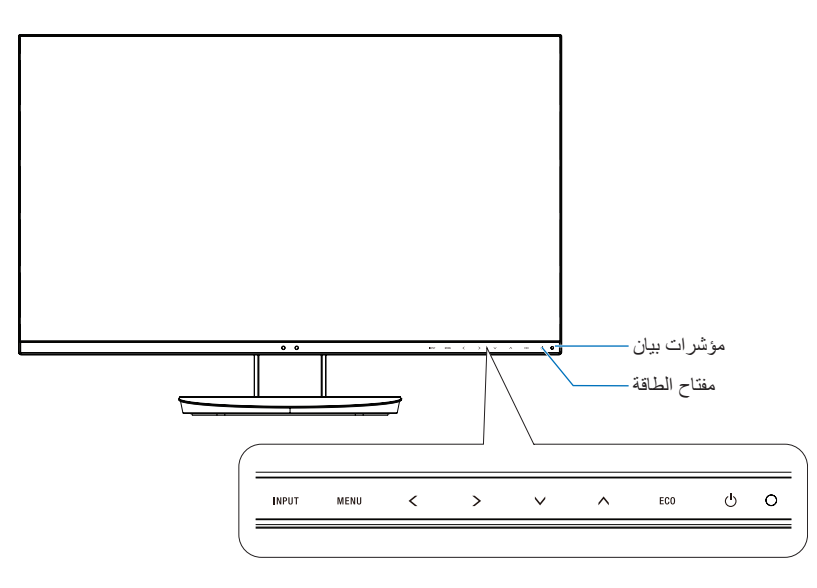

**أزرار التحكم**<br>راجع قسم ا**لتحكم**. انظر [صفحة](#page-14-1) ١٣.

# **اللوحة الطرفية**

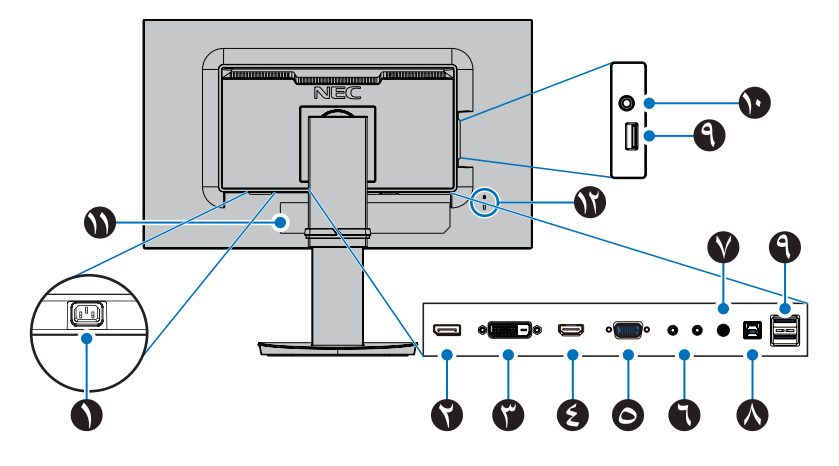

A **موصل دخل التيار المتردد** يتم توصيله بكبل الطاقة المرفق.

# B **دخل DisplayPort**

دخل إشارات DisplayPort

C **دخل DVI** دخل إشارات DVI.

D **دخل HDMI** دخل إشارات HDMI الرقمية

E **دخل VGA( منفذ Sub-D صغير مزود بـ 15 ً سنا(** دخل إشارات RGB التناظرية

F **دخل\خرج ControlSync** يتم توصيله بكبل ControlSync المرفق. انظر [صفحة](#page-12-1) .11

G **مدخل الصوت** دخل إشارة الصوت من جهاز خارجي كجهاز كمبيوتر أو المشغل.

H **منفذ علوي لـ USB( من النوع ب(** توصل بجهاز خارجي كجهاز كمبيوتر. يرجى استخدام هذا المنفذ للتحكم في الشاشة من جهاز خارجي متصل.

> I **منفذ سفلي للـ USB( من النوع أ(** يوصل بأجهزة USB.

يوصل مع جهاز اتصال خارجي مثل الكمبيوتر متوافق.مع USB.

J **مقبس سماعات الرأس**

يوصل بسماعات الرأس.

K **لوحة التصنيف**

L **فتحة التأمين**

قفل األمان والحماية من السرقة متوافق مع أجهزة أو كبالت أمان Kensington. للتعرف على المنتجات، يرجى زيارة موقع ويب http://www.kensington.com/

# **بدء التشغيل السريع**

يرجى الرجوع إلى دليل اإلعداد، للتعرف على المحتويات.

إلرفاق القاعدة بحامل شاشة LCD:

- .1 ٍ ضع وجه الشاشة ألسفل على سطح مستو )**الشكل 1**(
- .2 يرجى لف الحامل 90 درجة كما هو موضح في **الشكل** .**1 تنبيه:** تعامل معها بعناية أثناء سحب الحامل. قد تقرص على أصابعك.
- .3 قم بإيصال القاعدة بـ الحامل، ثم اربط المسامير الملولبة أسفل القاعدة )**الشكل 2**(. **مالحظة:** قوم بهذا اإلجراء بشكل عكسي حتى تعيد وضع الشاشة في العبوة.

لتوصيل شاشة LCD بجهازك، اتبع هذه التعليمات:

**مالحظة:** تأكد من قراءة »االستخدام الموصى به« [\)صفحة](#page-4-1) 3( قبل التركيب.

 **تنبيه:** ً تأكد من ربط جميع المسامير الملولبة جيدا.

**مالحظة:** ستعتمد الملحقات المرفقة على موقع شحن شاشة LCD.

- .1 قم بفصل الطاقة عن جهاز الكمبيوتر الخاص بك.
- .2 **بالنسبة لجهاز الكمبيوتر الشخصي ذو خرج DisplayPort:** قم بإيصال كبل DisplayPort بالموصل الخاص ببطاقة العرض في جهازك )**الشكل أ1.**(. **بالنسبة لجهاز الكمبيوتر الشخصي ذو مخرج HDMI:** قم بإيصال كبل HDMI بالموصل الخاص ببطاقة العرض في جهازك )**الشكل أ2.**(. **بالنسبة لجهاز الكمبيوتر الشخصي ذو مخرج تناظري:** قم بإيصال كبل إشارة D-Sub صغير مزود بــ ١٥ سنًا بالموصل الخاص ببطاقة العرض في جهازك **(الشكل أ.٣)**.

**بالنسبة لجهاز Mac أو جهاز الكمبيوتر الشخصي ذو خرج Thunderbolt أو خرج DisplayPort Mini:** يوصل كبل DisplayPort Mini بكبل DisplayPort بالموصل خرج الفيديو على نظامك )**الشكل أ4.**(.

**فيما يخص جهازك الشخصي أو جهازMAC ذو الخرج الرقمي:** قم بإيصال كبل إشارة DVI بالموصل الخاص ببطاقة العرض في جهازك )**الشكل أ5.**(. تأكد من ربط جميع ً المسامير الملولبة جيدا.

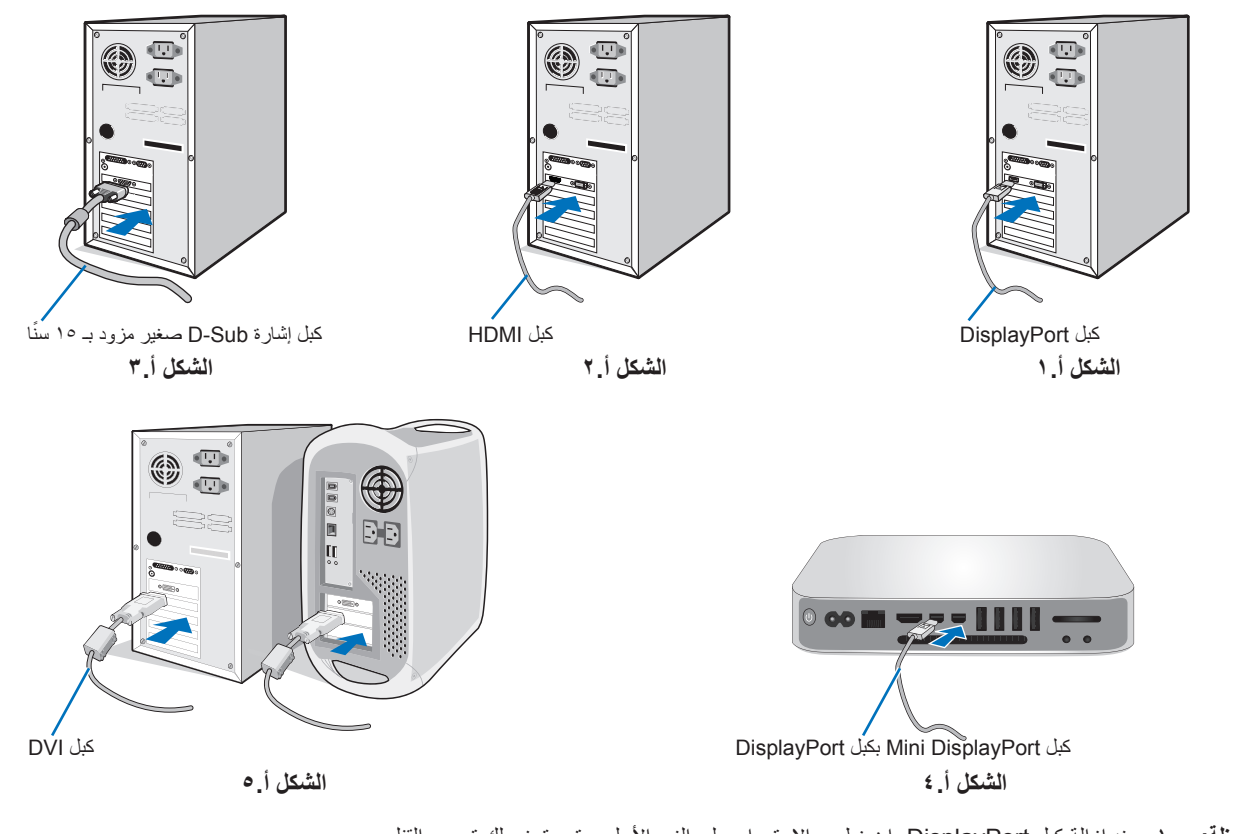

**مالحظة:** .1 عند إزالة كبل DisplayPort، اضغط مع االستمرار على الزر األعلى حتى يتسنى لك تحرير القفل. .2 يرجى استخدام كبل HDMI عالي السرعة ذو شعار HDMI. .3 يرجى استخدام كبل DisplayPort موثق.

<span id="page-7-0"></span>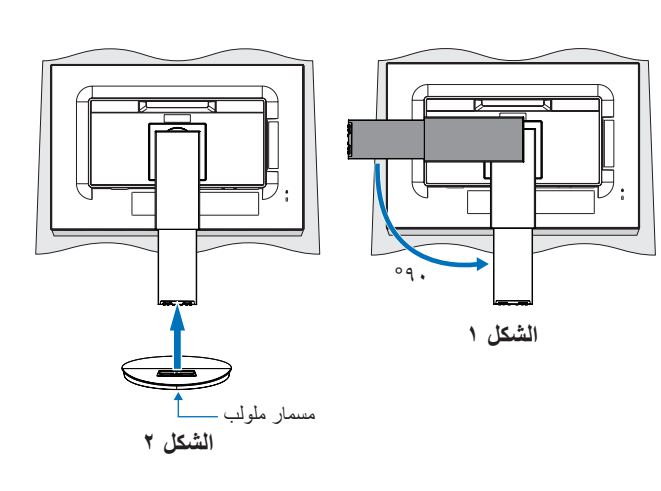

- .3 ضع يدك على كل جزء من أجزاء الشاشة لتميل لوحة LCD إلى أقصى زاوية إمالة وارفعها ألعلى موضع.
- .4 وصل جميع الكبالت بالموصالت المناسبة )**الشكل جـ1.**(. عند استخدام كبل USB، صل موصل من النوع »ب« إلى منفذ USB العلوي في الجزء الخلفي من الشاشة وموصل من النوع «أ» بالمنفذ السفلي بالكمبيوتر (**الشكل جـ ١**أ)<sub>-</sub> في حالة استخدام سلك خارج من جهاز USB، فعليك وضعه في المنفذ السفلي للشاشة<sub>.</sub>
	- **مالحظة:** قد تتسبب التركيبات غير الصحيحة في عملية تشغيل غير طبيعية، وتدمير جودة العرض\مكونات وحدة LCD و\أو تقصير العمر االفتراضي لها.
		- **ملاحظة:** استخدم كبل صوت غير مزود بمقاوم مُضمّن حيث إن استخدام كبل صوت مزود بمقاوم مُضمن من شأنه أن يخفض مستوى الصوت.
	- **ملاحظة:** يمكن لضبط التحكم بالصوت وكذلك المعادِل على إعداد آخر غير الوضع المركزي أن يزيد من فولت إخراج سماعات الأرس\-سماعات الأذن، ومن ثم زيادة مستوى ضغط الصوت.

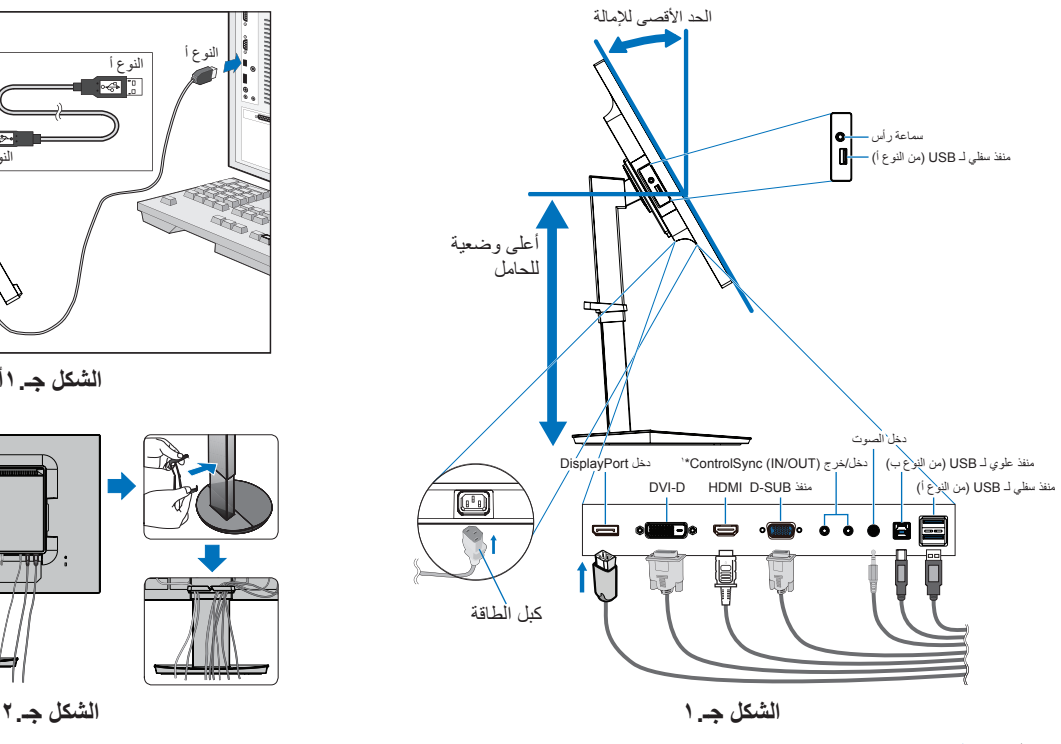

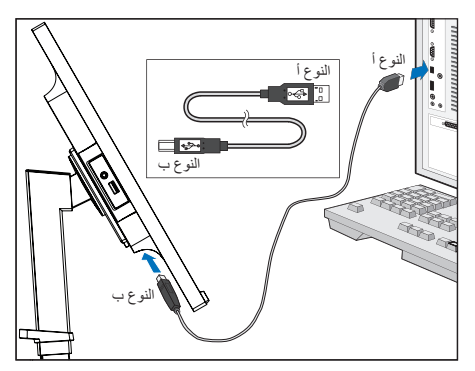

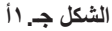

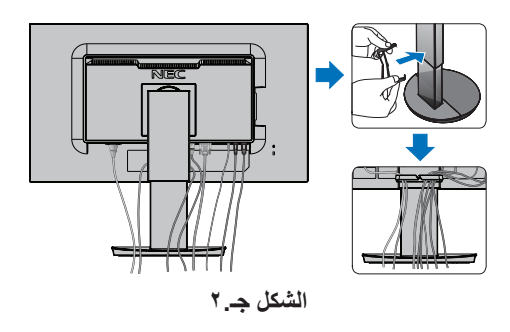

<span id="page-8-0"></span>\*'· انظر [صفحة](#page-12-1) ١١

- **تنبيه:** ال توصل سماعات الرأس بالشاشة أثناء ارتداءك لها. ً قد تتعرض أذنك للضرر أو ربما تتعرض لفقدان السمع اعتمادا على مستوى الصوت.
	- .5 ضع حامل الكبل على حامل الشاشة )**الشكل جـ2.**(.
	- ٍ ضع الكبالت في حامل الكبالت بقوة وبشكل مساو )**الشكل جـ3.** و**الشكل جـ4.**(.
		- .6 يرجى التحقق من إمكانية رفع الشاشة وخفضها بعد تركيب الكبالت.

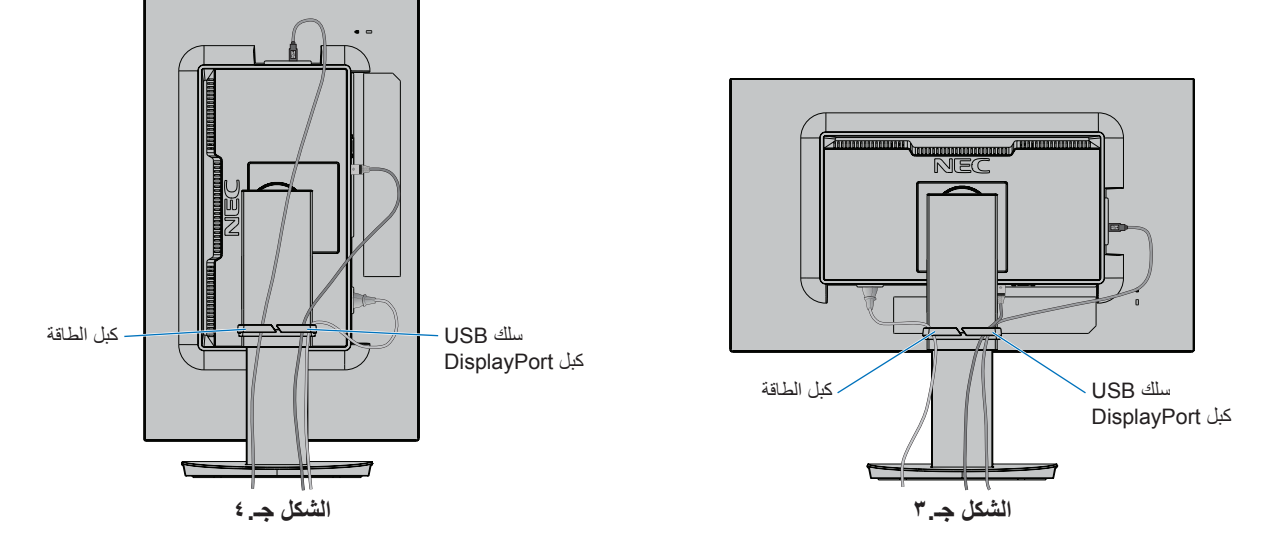

.7 قم بتوصيل أحد طرفي كبل الطاقة بمدخل التيار المتردد في الجزء الخلفي للشاشة والطرف األخر بمأخذ التيار الكهربائي. **مالحظة:** يرجى الرجوع إلى قسم »تنبيه« من هذا الدليل لتحديد كبل التيار المتردد بطريقة صحيحة.

- .8 شغل الشاشة عبر طريق لمس مفتاح الطاقة الموجود على اإلطار ثم شغل جهاز الكمبيوتر )**الشكل هـ1.**(.
- ٩ ٍ لا يوجد ضبط تلقائي للمس يقوم بضبط الشاشة تلقائيًا على الإعداد الإعلام الأولي. لمزيد من عمليات الضبط، استخدم عناصر التحكم في المعلومات المعروضة على الشاشة الأتية:
	- CONTRAST AUTO( تباين تلقائي( )دخل تناظري فقط(
		- ADJUST AUTO( ضبط تلقائي( )دخل تناظري فقط(

ارجع إلى قسم **مفاتيح التحكم** من دليل المستخدم الحالي للحصول على وصف كامل لعناصر التحكم في OSD (المعلومات المعروضة على الشاشة) الحالية<sub>.</sub> **مالحظة:** يرجى الرجوع لقسم **استكشاف األعطال وإصالحها** من دليل المستخدم الحالي في حال مواجهتك ألي مشكلة.

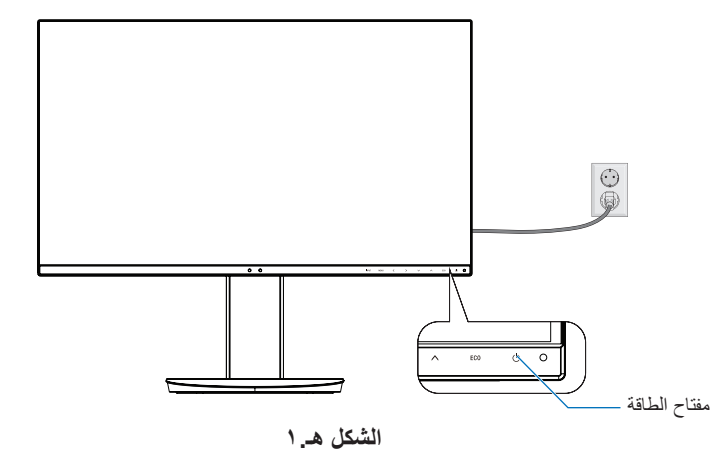

## **حامل يمكن خفضه مع إمكانية العرض من محاور مختلفة**

الرفع والخفض امسك الشاشة من الجانبين وارفعها أو اخفضها حتى تبلغ المستوى المطلوب.

اإلمالة والدوران: امسك الجزء العلوي والسفلي من شاشة العرض واضبط اإلمالة والدوران كما ترغب.

ندوير الشاشة (عرض الشاشة المحوري): أمسك الشاشة من الجانبين وغيّر وضع الشاشة من أفقي لوضع عمودي.

يمكنك ضبط قائمة تدوير العرض على OSD( الشاشة الخاصة بالمعلومات المعروضة على الشاشة( لتتوافق مع وضع تدوير الشاشة. راجع تعليمات ROTATION OSD( تدوير قائمة المعلومات المعروضة على الشاشة) (انظر [صفحة](#page-19-0) ١٨).

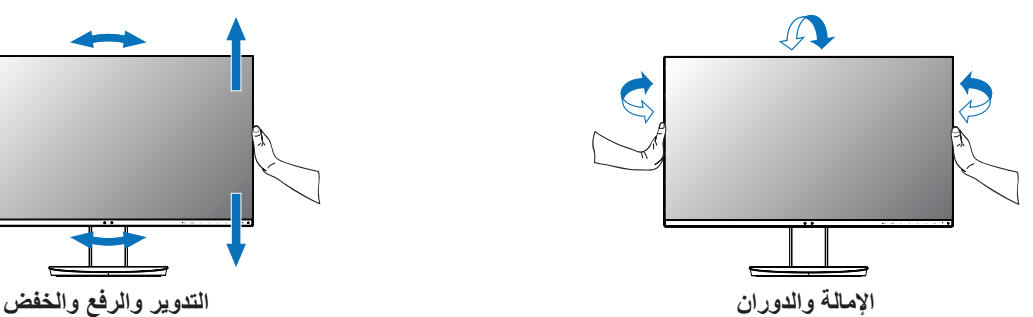

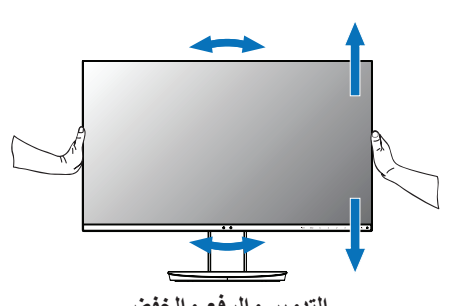

 **تنبيه:** امسك شاشة العرض بعناية أثناء الضبط. ال تضغط على شاشة LCD أثناء ضبط ارتفاع شاشة العرض ودورانها.

ُدير الشاشة، افصل كبل الطاقة وكل الكبالت، ثم يجب عليك رفع الشاشة ألعلى مستوى وإمالتها حتى ال تصطدم بالطاولة أو تضغط على أصابعك. قبل أن ت

## **تركيب الذراع المرنة**

صُممت شاشة العرض LCD الحالية لتُستخدم مع ذراع مرنة. لمزيدٍ من المعلومات يُرجى الاتصال على NEC

لتجهيز الشاشة ألغراض تثبيت بديلة:

- اتبع تعليمات تثبيت الشاشة المقدمة من الجهة المصنعة.
- **تنبيه:** ً لتحقيق شروط السالمة كاملة يجب أن يكون حامل التثبيت قادر ً ا على تحمل وزن الشاشة وأن يكون معتمدا من UL.

#### .1 أزل حامل الشاشة للتثبيت

لتجهيز الشاشة لأغراض تثبيت بديلة:

- .1 افصل كل الكبالت.
- .2 ضع يدك على جانبي الشاشة وقم برفعها ألعلى مستوى.
- .3 ٍ ضع وجه الشاشة ألسفل على سطح مستو )**الشكل ق1.**(.
- ٤. ضع يدك حول القاعدة واليد الأخرى على ذراع التحرير السريع. اضغط على ذراع التحرير السريع مع االستمرار في االتجاه المشار إليه بالسهم )**الشكل ق1.**(.
	- .5 ارفع الحامل لنزعه من الشاشة )**الشكل ق1.**( يمكن تثبيت الشاشة اآلن باستخدام طريقة بديلة. اعكس عملية التثبيت إلعادة تركيب الحامل.

**مالحظة:** أمسك شاشة العرض بعناية أثناء نزع الحامل.

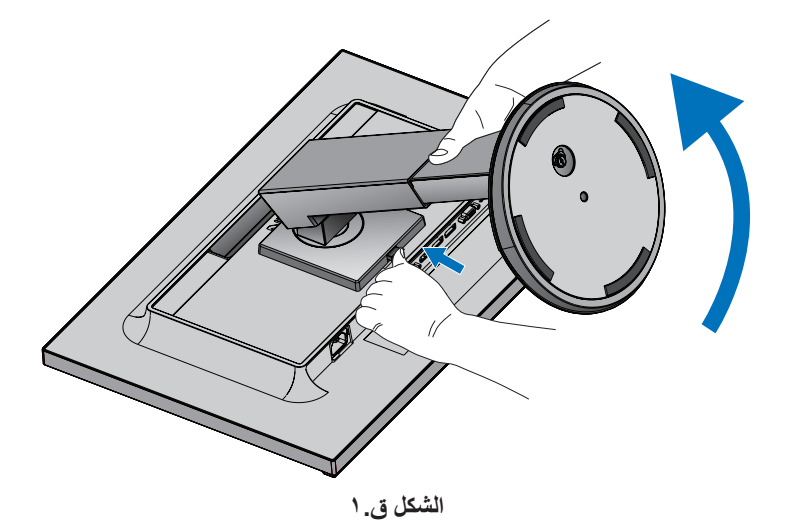

#### .2 تثبيت الذراع المرنة

- ُستخدم مع ذراع مرنة. ُصممت شاشة العرض LCD الحالية لت
	- .1 اتبع التعليمات الخاصة بإزالة حامل الشاشة للتثبيت.
- .2 استخدم 4 مسامير ملولية تستوفي المواصفات المذكورة أدناه، وقم بتعليق الذراع في الشاشة )**الشكل و1.**(.

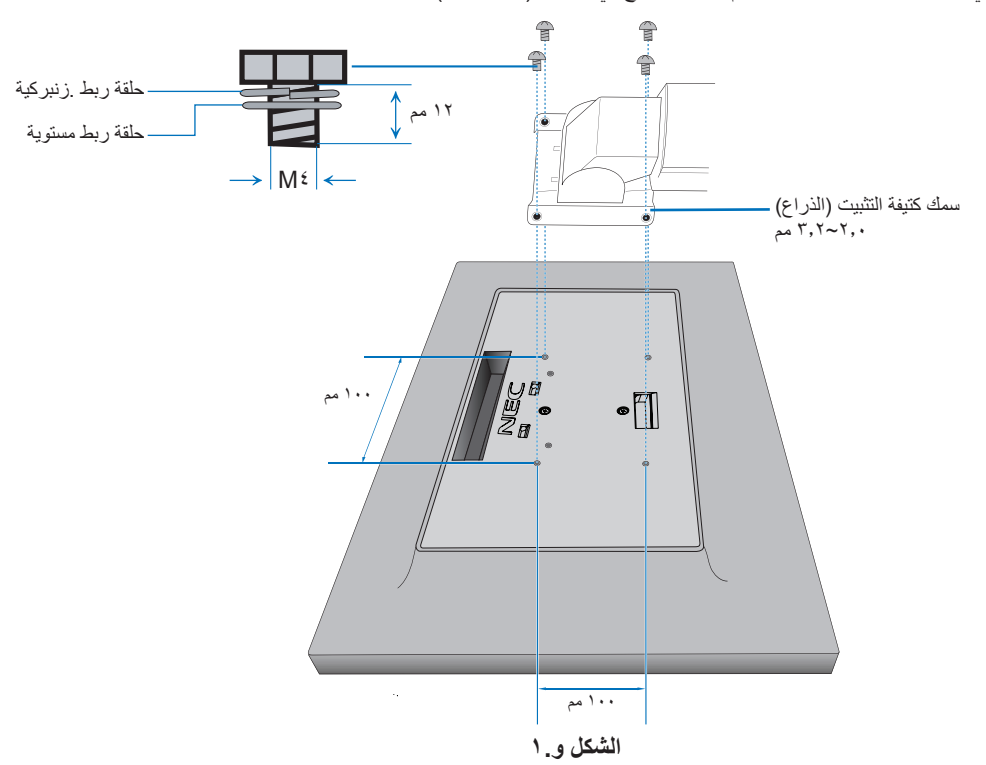

- **تنبيه:**  استخدم 4 مسامير ملولبة فقط من النوع 4M أثناء التثبيت لتجنب تلف الشاشة والحامل.
- لتحقيق شروط السلامة كاملة، يجب تثبيت الشاشة في ذراعٍ، مما يكفل التوازن اللازم مع مراعاة وزن الشاشة. يجب استخدام ذراع معتمدة مع شاشة LCD<br>• يستخدم في مصر معتمدة مع مستخدمت )مثل التي تحمل عالمة GS TUEV).
	- اربط كل المسامير الملولبة )موصي باستخدام قوة ربط: 98 137 نيوتن/سم(. قد يؤدي عدم الربط الجيد للمسامير الملولبة إلى سقوط الشاشة من على الذراع.

أيقونة ControlSync

# <span id="page-12-1"></span>**ControlSync**

<span id="page-12-0"></span>يتحكم ControlSync (التحكم بالتزامن) في كل الشاشات الفرعية المتصلة من الشاشة الرئيسية في نفس الوقت وكذلك بالتحكم في الشاشة الهدف من الشاشة الرئيسية باستخدام ADJUST INDIVIDUAL( الضبط الفردي( )انظر[صفحة](#page-20-0) 19(.

التحكم في كل الشاشات الفر عية المتصلة (التحكم بالتزامن):

- .1 قم بتوصيل الشاشة الرئيسية بالشاشة الفرعية بواسطة كبل ControlSync( 2.5 ø )في دخل/خرج ControlSync.
- .2 اتبع خطوات COPY DATA( نقل البيانات( )انظر [صفحة](#page-20-1) 19 ً (. عند ضبط إعداد الشاشة الرئيسية، سوف تنقل بيانات الضبط على الشاشة )الشاشات( الفرعية وترسلها تلقائيا.
	- .3 يمكن ربط ما يصل إلى 5 شاشات فرعية بطريقة تسلسلية بواسطة ControlSync.

**مالحظة:** قم بتوصيل الشاشة الرئيسية بواسطة موصل خرج ControlSync. ستظهر أيقونة ControlSync أعلى يسار قائمة OSD( المعلومات المعروضة على الشاشة( في الشاشة الفرعية. ال تقم بتوصيل دخل بدخل آخر أو خرج بخرج آخر. ال تقم بعمل االتصال الحلقي.

بمجرد توصيل الشاشات، قم بإيقاف مفتاح الطاقة وتشغيله للتحقق مما إذا كان ControlSync يعمل بشكل صحيح أم ال. إذا كانت الشاشات متصلة بكبالت DisplayPort يرجى توصيل الشاشة الرئيسية بجهاز الكمبيوتر.

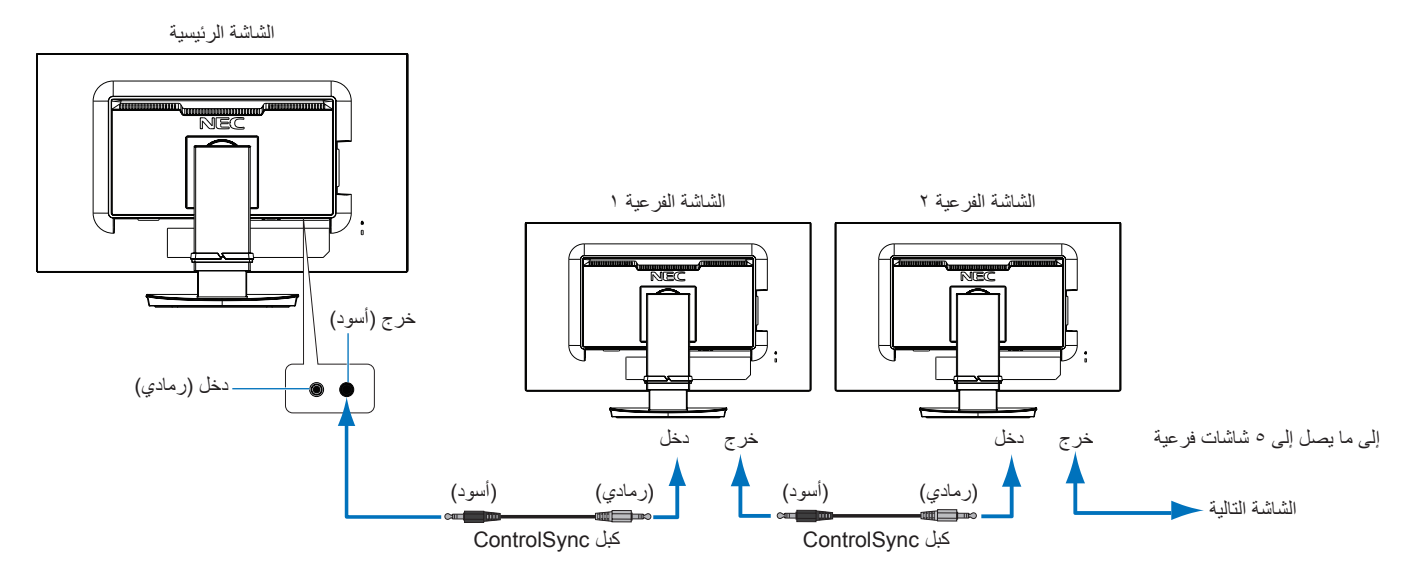

# **التحكم في الشاشة الهدف )ضبط فردي(**

- .1 اضغط على مفتاح EXIT/MENU( القائمة/الخروج( لفتح قائمة OSD( المعلومات المعروضة على الشاشة( الرئيسية.
- .2 حرك مفتاح UP/DOWN( أعلى/أسفل( ألسفل لتحديد .NO MONITOR TARGET( رقم الشاشة الهدف( ثم حدد رقم الشاشة الفرعية. إذا ضغطت على مفتاح SELECT/INPUT( دخل/تحديد(، تعرض كل شاشة فرعية رقم الشاشة الخاص بها.

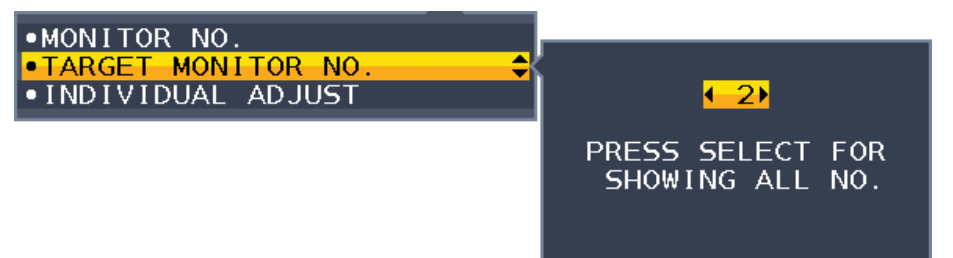

.3 اضغط على مفتاح UP/DOWN( أسفل/أعلى( لتحديد ADJUST INDIVIDUAL( الضبط الفردي( ثم اضبطه على ON( تشغيل(. تحكم في OSD (المعلومات المعروضة على الشاشة) الفر عية مستخدمًا مفاتيح التحكم في الشاشة الرئيسية. ملاحظة: لتعطيل INDIVIDUAL ADJUST (الضبط الفردي) اضغط على SELECT (تحديد) و EXIT (خروج) في الوقت نفسه.

<span id="page-13-0"></span>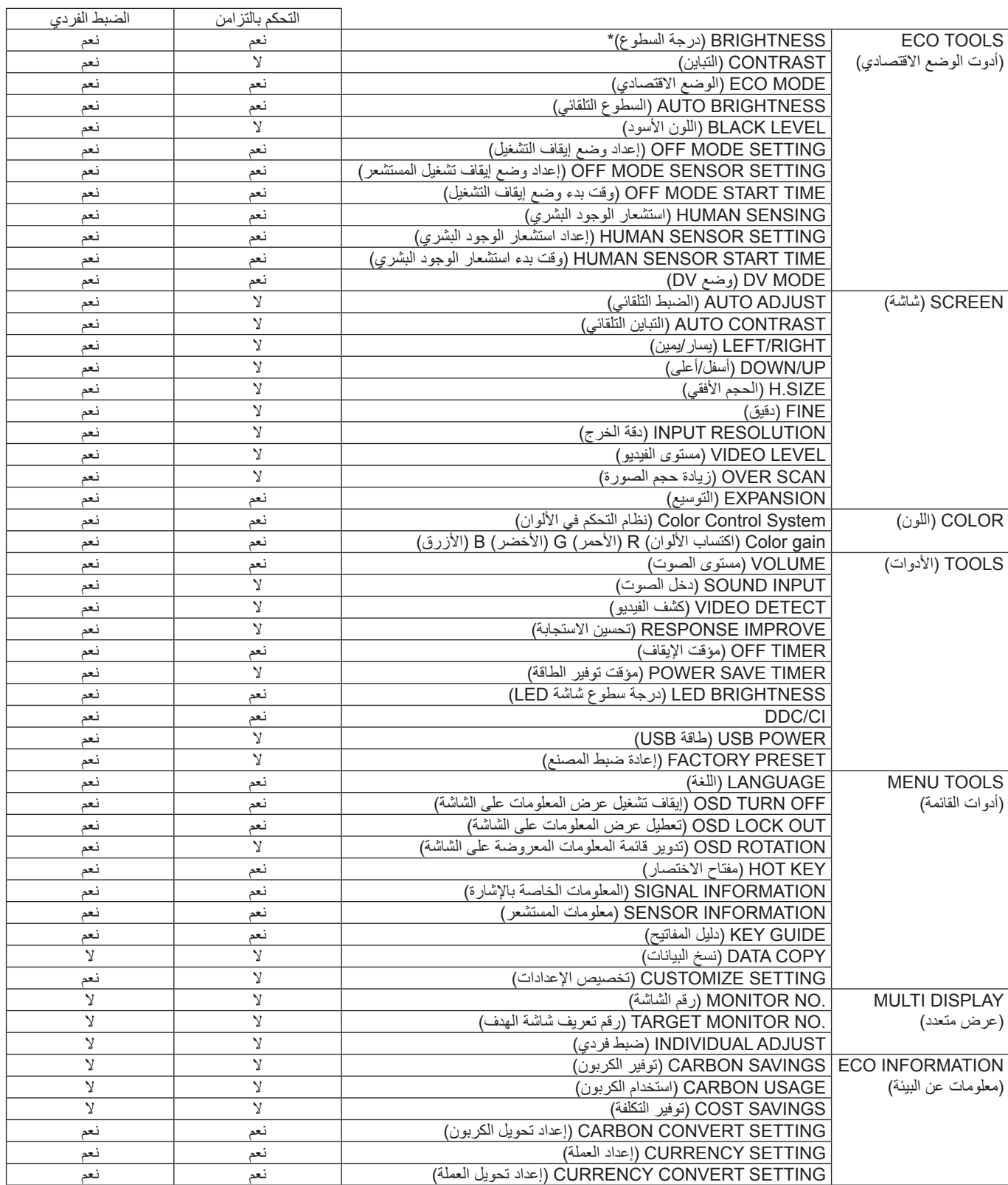

إعدادات أخرى:

التحكم في الطاقة )مفتاح DC) مستشعر الأضواء المحيطة نتائج مستشعر الوجود البشري كتم الصوت

**مالحظة:** ال يمكن تنشيط إال مستشعر الوجود البشري ومستشعر األضواء المحيطة في الشاشة الرئيسية. تجنب تغطية هذه المستشعرات. قم بإيقاف تشغيل الشاشة قبل توصيل/فصل توصيل كبل ControlSync.

ال تستخدم موصالت ControlSync ألغراض أخرى غير المخصصة لها.

ً\* هذه القيمة ليبست قيمة دخل مضبوطة ضبط ً ا مباشر ً ا. بل مضبوطة نسبيا.

<span id="page-14-1"></span> $\blacksquare$ 

# <span id="page-14-0"></span>**تعمل مفاتيح التحكم في OSD( المعلومات المعروضة على الشاشة( في مقدمة الشاشة كما يلي:**

للوصول إلى قائمة OSD( المعلومات المعروضة على الشاشة(، اضغط على أي مفتاح من مفاتيح التحكم. لتغيير دخل الإشارة، اضغط على مفتاح SELECT (تحديد).

**مالحظة:** الخروج من OSD( المعلومات المعروضة على الشاشة( لتغيير دخل اإلشارة.

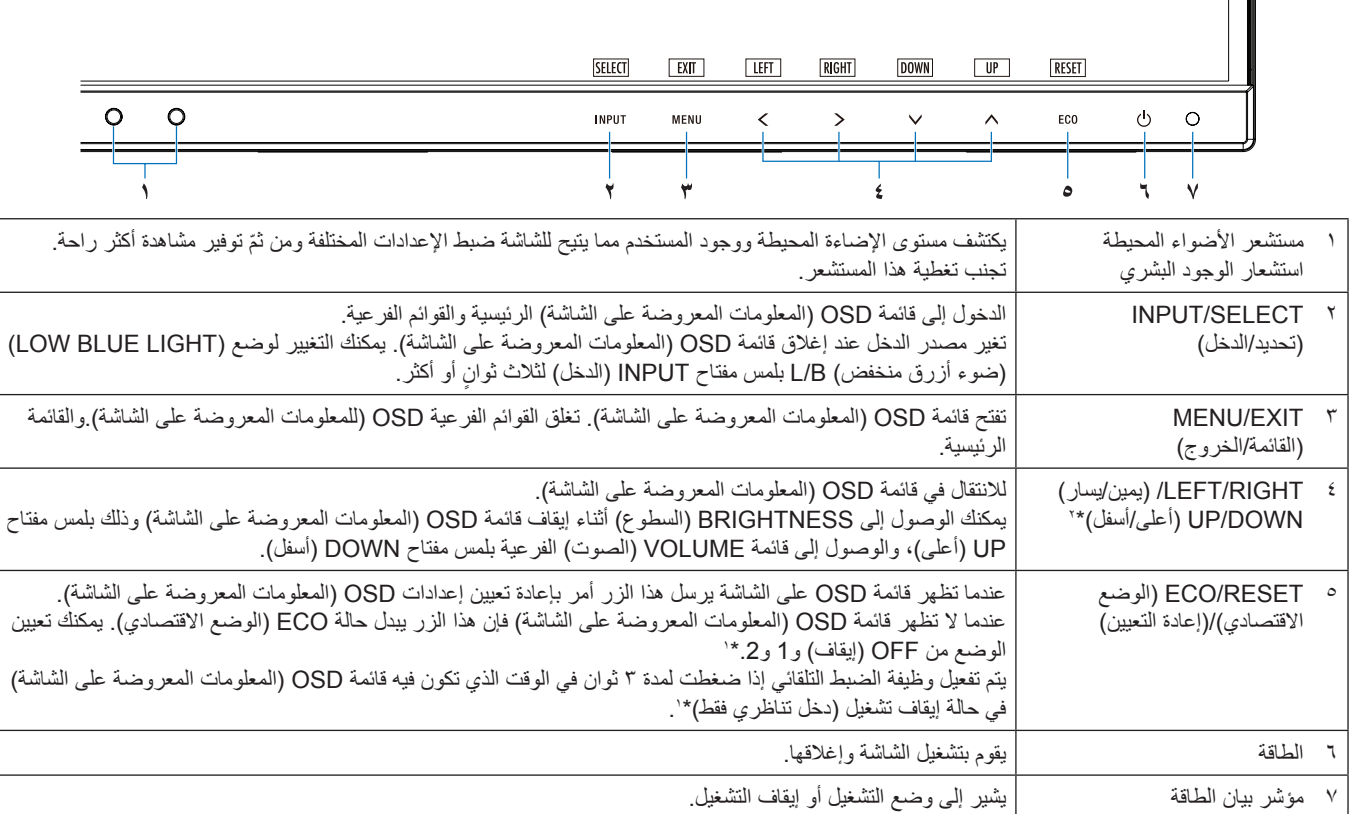

\*' عندما تكون وظيفة مفتاح الاختصار في وضع OFF (إيقاف)، يتم تعطيل هذه الوظيفة.

\*' بناء على إعداد OSD ROTATION (تدوير المعلومات المعروضة على الشاشة)، تُعرض إرشادات مفاتيح LEFT (يسار)، وRIGHT (يمين)، وUP( أعلى) و DOWN (أسفل) على مفاتيح >, <, ∨, ∧ عرضًا مختلفًا (انظر [صفحة](#page-19-0) ١٨).

#### Ŀö. **TOOLS ECO( أدوت الوضع االقتصادي(**

### **BRIGHTNESS( درجة السطوع(**

تتيح ضبط إجمالي سطوع الصورة وخلفية الشاشة. في حالة ضبط ECO MODE (وضع الاقتصادي) على 1 أو 2، سيظهر شريط لعرض CARBON FOOTPRINT (الأثر الكربوني).

#### **CONTRAST( التباين(**

تتيح ضبط إجمالي سطوع الصورة وخلفية الشاشة بمستوى إشارة الدخل.

**ملحوظة :** عند تحديد B/L( ضوء أزرق منخفض( في عنصر التحكم في COLOR( األلوان( يتم تعطيل CONTRAST ( التباين(.

### **MODE ECO( الوضع االقتصادي(**

يقلل من كمية الطاقة المستهلكة بتقليل مستوى السطوع.

**OFF( إيقاف(:** الوظيفة غير متوفرة.

**:1** ضبط نطاق متغير السطوع من %0 إلى .%70

يمكن لهذا اإلعداد أن يعدل السطوع لنطاق طاقة أقل بـ %15 مقارنة بإعداد الحد األقصى للسطوع.

**:2** ضبط نطاق متغير السطوع من %0 إلى .%30

يمكن لهذا اإلعداد أن يعدل السطوع لنطاق طاقة أقل بـ %40 مقارنة بإعداد الحد األقصى للسطوع.

عند ON( تشغيل) هذه الوظيفة، سيظهر شريط لعرض CARBON FOOTPRINT (الأثر الكربوني) بمحاذاة شريط ضبط السطوع.

**مالحظة:** يتم تعطيل هذه الوظيفة عند ضبط MODE DV( وضعDV( )انظر[صفحة](#page-16-0) 15( إلى DYNAMIC( ديناميكي(.

يتم تعطيل هذه الوظيفة عندما يتم تعيين نظام التحكم في األلوان على .SIM DICOM.

للدخول إلى ECO MODE (الوضع الاقتصادي)، اضغط على ECO (الوضع الاقتصادي).

عند اللمس على الوضع ECO (الاقتصادي)، (يتوقف تشغيل) دورة الإعدادات [1] → [2] —+ ]OFF[ (إيقاف التشغيل) —+ [1].

#### **BRIGHTNESS AUTO( السطوع التلقائي(**

**OFF( إيقاف(:** الوظيفة غير متوفرة.

ON (ت**شغيل) (AMBIENT LIGHT) (الإضاءة المحيطة):** يضبط السطوع تلقائيًا على الإعداد الأمثل وذلك بتتبع مستوى سطوع البيئة\*'. \*:1 يرجى اإلطالع على [صفحة](#page-28-1) 27 لمعرفة جميع المعلومات عن »Brightness Auto( »السطوع التلقائي(.

**مالحظة:** يتم تعطيل هذه الوظيفة عند ضبط MODE DV( وضعDV )إلى DYNAMIC( ديناميكي(. يتم تعطيل هذه الوظيفة عندما يتم تعيين نظام التحكم في الألوان على .DICOM SIM.

#### **LEVEL BLACK( اللون األسود(**

<span id="page-15-1"></span><span id="page-15-0"></span>ضبط اللون الأسود.

#### **SETTING MODE OFF( إعداد وضع إيقاف التشغيل(**

يتيح مدير الطاقة الذكي للشاشة الدخول لوضع توفير الطاقة بعد مرور مدة من الخمول. يوجد إعدادين لوضع OFF MODE (إيقاف التشغيل):

**OFF( إيقاف(:** ً تدخل الشاشة في وضع توفير الطاقة تلقائيا عندما تفقد إشارة الدخل.

**ON( تشغيل(:** ً تدخل الشاشة في وضع توفير الطاقة تلقائيا عندما ينخفض مستوى األضواء المحيطة عن المستوى الذي حددته. يمكن ضبط المستوى في إعداد وضع MODE OFF( إيقاف التشغيل( المستشعر.

يتحول LED(مؤشر بيان الحالة) الموجود في مقدمة الشاشة للون الأزرق الداكن عندما يكون في وضع توفير الطاقة. عند تفعيل وضع توفير الطاقة، المس أي مفتاح أمامي، ما عدا مفتاحي POWER (الطاقة) ومفتاح INPUT (الدخل) للعودة للوضع الطبيعي. عندما تعود كمية الأضواء المحيطة للمستوى الطبيعي، ستعود الشاشة تلقائيًا للوضع الطبيعي.

### **SETTING SENSOR( إعداد المستشعر( SETTING MODE OFF( إعداد وضع إيقاف التشغيل(**

لتعديل مستوى الحد المطلوب لمستشعر األضواء المحيطة للتحقق من ظروف اإلضاءة المنخفضة وعرض نتائج مقياس المستشعر الحالية.

#### **TIME START( وقت البدء( في )SETTING MODE OFF( )إعداد وضع إيقاف التشغيل(**

لتعديل وقت االنتظار للدخول في مستوى استهالك الطاقة المنخفض عندما يرصد مستشعر األضواء المحيطة ظروف إضاءة منخفضة.

#### **SENSING HUMAN( استشعار الوجود البشري(**

يرصد المستشعر وجود حركة لفرد ما باستخدام وظيفة SENSING HUMAN( استشعار الوجود البشري(. يضم SENSING HUMAN( استشعار الوجود البشر ي) ثلاثة إعدادات:

**OFF( إيقاف(:** ال يوجد استشعار بشري.

**1 )LIGHT( )الضوء(:** ً بعد مرور مدة من التحقق من عدم وجود أفراد، تنتقل الشاشة تلقائيا لوضع سطوع منخفض للحد من استهالك الطاقة. وعند اقتراب أي شخص من الشاشة، تتحول الشاشة إلى الوضع الطبيعي تلقائيًا. يضبط START TIME (وقت البدء) مدة الانتظار للاستجابة.

**2 )DEEP( )التعتيم(:** ً بعد مرور مدة من التحقق من عدم وجود أفراد، تنتقل الشاشة تلقائيا لوضع توفير الطاقة للحد من استهالك الطاقة. عند اقتراب شخص من الشاشة مرة أخرى، تعاود التشغيل من وضع توفير الطاقة.

**ملحوظة:** ترصد األفراد من على بعد 1.5 متر من الشاشة.

#### **SETTING SENSOR( إعداد المستشعر( SENSING HUMAN( استشعار الوجود البشري(**

لضبط الحد المطلوب لمستوى استشعار الوجود البشري.

إذا لم يرصد المستشعر وجود بشري، يظهر رمز الوجود البشري على الجانب األيمن للشريط األبيض أو موجة باللون القرمزي. **ملحوظة:** تبدأ وظيفة استشعار الوجود البشري بعد إغالق قائمة OSD( المعلومات المعروضة على الشاشة(.

#### **TIME START( وقت البدء( SENSING HUMAN( استشعار الوجود البشري(**

لضبط وقت االنتظار قبل الدخول في وضع السطوع المنخفض أو وضع توفير الطاقة في حالة عدم رصد المستشعر لوجود بشري.

#### **MODE DV( وضع DV)**

يسمح لك وضع الرؤية الديناميكي بالتحديد من بين اإلعدادات التالية: **STANDARD( قياسي(:** إعداد قياسي. **TEXT( نص(:** اإلعداد الذي يجعل الحروف والسطور منتظمة، ويناسب معالجة الكلمات وجداول البيانات. **MOVIE( أفالم(:** اإلعداد الذي يعزز الدرجات الداكنة األنسب لألفالم. **GAMING( األلعاب(:** اإلعداد الذي يعزز درجات األلوان الكاملة األنسب لأللعاب التي تستخدم صور مشرقة وزاهية. **PHOTO( الصور(:** اإلعداد الذي يعمل على إبراز التباين وهو األنسب للصور الثابتة. **DYNAMIC( ديناميكي(:** اإلعداد الذي يعدل السطوع برصد المناطق السوداء في الشاشة وتحسينها.

**مالحظة:** يتم تعطيل هذه الوظيفة عندما يتم تعيين System Control Color( نظام التحكم في األلوان( على B/L( الضوء األزرق المنخفض( أو PROGRAMMABLE( قابل للبرمجة( أو .SIM DICOM. يستخدم الوضع STANDARD (القياسي) للامتثال لشهادة اعتماد اتحاد النقابات السويدية TCO.

# **SCREEN( شاشة(**

<span id="page-16-1"></span><span id="page-16-0"></span>Iع

#### **ADJUST AUTO( ضبط تلقائي( )دخل تناظري فقط(**

للضبط التلقائي لوضع الصورة، وإعدادات H.SIZE (الحجم الأفقي) وإعدادات FINE (الدقة).

#### **CONTRAST AUTO( تباين تلقائي( )دخل تناظري فقط(**

#### لضبط الصورة المعروضة لدخول الفيديو غير القياسية.

# يتيح التحكم في الوضع األفقي للصورة في منطقة العرض في شاشة LCD. **RIGHT / LEFT( يسار/يمين( )دخل تناظري فقط(**

يتيح التحكم في الوضع الرأسي للصورة في منطقة العرض في شاشة LCD. **UP / DOWN( أسفل/أعلى( )دخل تناظري فقط(**

### **SIZE.H( الحجم األفقي( )دخل تناظري فقط(**

لتعديل الحجم األفقي برفع اإلعداد أو خفضه .

إذا لم تمنحك وظيفة «AUTO ADJUST» (الضبط التلقائي) إعداد صورة مقبولة يمكن إجراء توليف إضافي دقيق باستخدام وظيفة «H.SIZE» (الحجم الأفقي) (الساعة النقطية). يمكن استخدام نمط الاختيار المموج لذلك. قد تُغير هذه الوظيفة من عرض الصورة. استخدم مفتاح LEFT/RIGHT (يمين/يسار) لتتمركز الصورة رسط الشاشة. إذا أُدرج «H.SIZE» (الحجم الأفقي) بشكل غير صحيح ستظهر الصورة من جهة اليسار يجب أن تكون الصورة متجانسة.

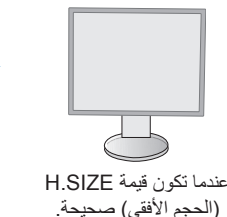

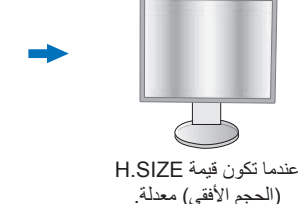

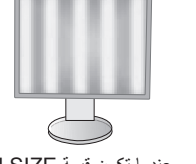

عندما تكون قيمة SIZE.H (الحجم الأفقي) خاطئة.

### **FINE( الدقة( )دخل تناظري فقط(**

لتحسين التركيز البؤري، والوضوح وثبات الصورة برفع هذا اإلعداد أو خفض هذا اإلعداد.

إذا لم تمنحك وظيفة «Auto Adjust» (الضبط التلقائي) و «H.SIZE» (الحجم الأفقي) إعداد صورة مقبولة يمكن إجراء توليف لإضافي دقيق باستخدام وظيفة «FINE» (الدقة).

بمكن استخدام نمط الاختيار المموج لذلك. إذا أُدرجت قيمة الدقة بشكل غير صحيح ستظهر الصورة من جهة اليسار. يجب أن تكون الصورة متجانسة.

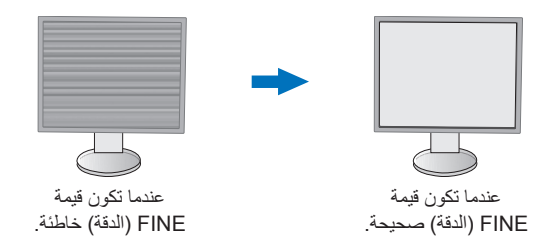

## **RESOLUTION INPUT( دقة الدخل( )دخل تناظري فقط(**

تحديد أحد األزواج التالية من الدقة كأولوية إشارة الدخل: 1360 × 768 أو 1280 × 768 أو 1024 × 768 )الدقة الرأسية 768(، 1600 × 900 أو 1280 × 960 )التردد األفقي 60كيلو هرتز(، 1680 × 1050 أو 1400 × 1050 )الدقة الرأسية 1050(.

#### **LEVEL VIDEO( مستوى الفيديو( )دخل HDMI فقط(**

**NORMAL( عادي(:** خاص بإعداد الكمبيوتر. لعرض جميع إشارات الدخل من 255-0 خطوة. **EXPAND( توسيع(:** خاص بإعداد األجهزة السمعية والبصرية. لتمديد إشارات الدخل من 235-16 خطوة إلى 255-0 خطوة.

#### **SCAN OVER( زيادة حجم الصورة( )دخل HDMI فقط(**

قد تتطلب بعض تنسيقات الفيديو أوضاع مسح مختلفة، لعرض الصورة على أفضل نحو ممكن.

**ON( تشغيل(:** يكون حجم الصورة أكبر من القدر الذي يمكن عرضه، لذا تبدو أطراف الصورة مقصوصة. غير أنه سيتم عرض حوالي %95 من الصورة على الشاشة. **OFF( إيقاف(:** ّ يتناسب حجم الصورة مع منطقة العرض، ومن ثم يتم عرض الصورة بأكملها على الشاشة.

#### **EXPANSION( توسيع(**

لضبط أسلوب التكبير/التصغير. **FULL( كامل(:** يتم تمديد الصورة بحجم الشاشة بغض النظر عن الدقة. **ASPECT( العرض إلى االرتفاع(:** يتم توسيع الصورة دون تغيير نسبة العرض إلى االرتفاع.

# <span id="page-17-0"></span>**اللون**

Color Control System **(نظام التحكم في الألوان):** الألوان المعدة مسبقًا متاحة لضبط إعدادات اللون (إعدادات SRGB واللون NATIVE (الأصلي) المعد مسبقًا هي إعدادات قياسية ولا يمكن تغيير ها).

1، 2، 3، 5RGB، 5: تعتمد زيادة أي من الألوان الأحمر أو الأخضر أو الأزرق أو خفضها على الاختيار. سيظهر التغير في اللون على الشاشة وسيتم عرض الاتجاه (الزيادة أو النقص) بواسطة الأشرطة. كما يُحسن وضع sRGB (وضع اللون المحدد مسبقا [٤]) دقة اللون بشكل كبير في بيئة سطح المكتب من خلال مساحة لون RGB ً القياسية. بواسطة هذه البيئة المدعومة باأللوان، يمكن للمشغل استخدام األلوان بسهولة وثقة دون زيادة في إدارة األلوان في الحاالت األكثر شيوعا.

**NATIVE( أصلي(:** ال يمكن ضبط األلوان األصلية للوحة LCD.

**B/L) LIGHT BLUE LOW( )ضوء أزرق منخفض(:** يخفض الضوء األزرق المنبعث من الشاشة.

م**لحوظة:** يمكنك التغيير لوضع (LOW BLUE LIGHT (ضوء أزرق منخفض) بلمس مفتاح SELECT (تحديد) لثلاث ثوانٍ أو أكثر<sub>.</sub> للتغيير إلى اإلعدادات األخرى من وضع B/L( ضوء أزرق منخفض(، اضغط على زر INPUT( الدخل( لعرض قائمة OSD( المعلومات المعروضة على الشاشة) و الدخول إلى نظام التحكم في COLOR (الألوان).

عند تحديد L/B (ضوء أزرق) في عنصر التحكم في COLOR (الألوان)، يتم تعطيل CONTRAST (التباين) وDV MODE (وضع DV).

**.SIM DICOM:** يتم تعيين درجة الحرارة اللونية للنقطة البيضاء ومنحنى جاما في محاكاة DICOM.

**PROGRAMMABLE( قابل للبرمجة(:** منحنى جاما قابل للضبط عن طريق برنامج تطبيق.

**مالحظة:** عند تحديد MOVIE( األفالم( أو GAMING( األلعاب( أو PHOTO( الصور( على MODE DV( الوضع DV )يتم تحديد NATIVE ً( الوضع األصلي( تلقائيا وال يمكن تغييره.

### **األدوات**

#### **VOLUME( مستوى الصوت(**

يتحكم بمستوى صوت السماعات أو سماعات الرأس. لكتم خرج السماعة، المس مفتاح «ECO/RESET» (الوضع الاقتصادي/إعادة تعيين).

# تحدد هذه الوظيفة دخل الصوت أو منفذ HDMI أو منفذ DisplayPort. **INPUT SOUND( دخل الصوت( )دخل منفذ HDMI ومنفذ DisplayPort فقط(**

#### **DETECT VIDEO( كشف الفيديو(**

يحدد تقنية كشف الفيديو عندما يكون هناك أكثر من دخل فيديو في حالة اتصال.

**FIRST( األول(:** عندما تكون إشارة دخل الفيديو الحالية غير موجودة، تبحث الشاشة عن إشارة فيديو من منفذ آخر لدخل الفيديو. إذا كانت إشارة الفيديو موجودة في منفذ آخر، ستنقل الشاشة دخل مصدر الفيديو إلى مصدر الفيديو الجديد المكتشف تلقائيًا. علمًا بأن الشاشة لا تقوم بالبحث عن إشارات فيديو أخرى في حال وجود مصدر الفيديو الحالي.

**NONE( ال يوجد(:** كشف إشارة دخل الفيديو غير مفعل.

#### **IMPROVE RESPONSE( تحسين االستجابة(**

قم بتشغيل أو إيقاف خاصية تحسين االستجابة. قد تخفف خاصية تحسين االستجابة من عدم الوضوح في بعض الصور المتحركة.

#### **TIMER OFF( مؤقت اإليقاف(**

ً ستغلق الشاشة تلقائيا بعد فترة زمنية يمكن لك تحديدها. قبل الإغلاق، ستظهر رسالة على الشاشة تسألك إذا ما كنت ترغب في تأجيل الإغلاق لمدة ٦٠ دقيقة. المس أي زر OSD (للمعلومات المعروضة على الشاشة) لتأخير وقت الإغلاق.

#### **TIMER SAVE POWER( مؤقت توفير الطاقة(**

يسمح TIMER SAVE POWER ً( مؤقت توفير الطاقة( للشاشة باإلغالق تلقائيا بعد مرور ساعتين متواصلتين وهي في وضع توفير الطاقة.

# يضبط درجة سطوع األزرق الخاصة بـ LED. **BRIGHTNESS LED( درجة سطوع شاشة LED)**

**DDC/CI**<br>تتخصص هذه الوظيفة في ON (تشغيل) أو OFF (إيقاف) DDC/CI.

#### **POWER USB( طاقة USB)**

يحدد كيفية تمكين الطاقة من خالل منفذ USB فيما يتعلق بحالة طاقة الشاشة.

ًا لحالة طاقة الشاشة. **AUTO( تلقائي(:** ُيزود المنفذ السفلي لـ USB بالطاقة وفق

**ON( تشغيل(:** ً يتم دائما توفير الطاقة للمنفذ السفلي لـ USB حتى عندما تكون الشاشة في وضع توفير الطاقة أو وضع OFF( إيقاف( الطاقة.

**مالحظة:** يعتمد االستهالك الفعلي للطاقة على جهاز USB الموصل حتى عندما تكون الشاشة في وضع إيقاف التشغيل.

#### **PRESET FACTORY( إعادة ضبط المصنع(**

يسمح لك تحديد إعادة ضبط المصنع بإعادة تعيين كل إعدادات التحكم في OSD( المعلومات المعروضة على الشاشة( إلى ما كانت عليه فيما عدا اللغة، وتعطيل OSD )المعلومات المعروضة على الشاشة(. يمكن إعادة تعيين بعض اإلعدادات الفردية عن طريق الضغط على مفتاح »RESET/ECO( »الوضع االقتصادي/ إعادة تعيين(

晋. **أدوات MENU( القائمة(**

## **LANGUAGE( اللغة(**

يحدد اللغة المستخدمة في قائمة OSD( المعلومات المعروضة على الشاشة(.

#### **OFF TURN OSD( إيقاف تشغيل عرض المعلومات على الشاشة(**

ستبقى قائمة OSD( المعلومات المعروضة على الشاشة( مفتوحة طالما كانت قيد االستخدام. يمكنك تحديد الوقت الذي تستغرقه الشاشة بعد لمس أخر زر قبل إغالق قائمة تحكم OSD (المعلومات المعروضة على الشاشة). اختيارات الإعداد المسبق من ١٠-١٢٠ ثوانٍ زيادة<sub>.</sub>

#### **OUT LOCK OSD( تعطيل عرض المعلومات على الشاشة(**

يعطل هذا التحكم يعطل الوصول إلى وظائف التحكم المعلومات المعروضة على الشاشة فيما عدا السطوع، والتباين، والصوت.

لتفعيل وظيفة OUT LOCK OSD( تعطيل المعلومات المعروضة على الشاشة(، افتح قائمة OSD( المعلومات المعروضة على الشاشة(، ثم حدد LOCK OSD OUT(تعطيل المعلومات المعروضة على الشاشة)، ثم اضغط على «SELECT (يتحديد) و RIGHT (يمين) في نفس الوقت. للتعطيل، المس SELECT (تحديد) وLEFT( يسار( بشكل متزامن.

### **ROTATION OSD( تدوير قائمة المعلومات المعروضة على الشاشة(**

يتحكم في زاوية قائمة OSD( المعلومات المعروضة على الشاشة(. ً بناء على زاوية الصورة )تدوير الشاشة(، حدد إعداد تدوير OSD( المعلومات المعروضة على الشاشة( مناسب. **مالحظة:** يرجى ضبط GUIDE KEY( دليل المفاتيح( على »ON( »تشغيل( لعرض دليل المفاتيح.

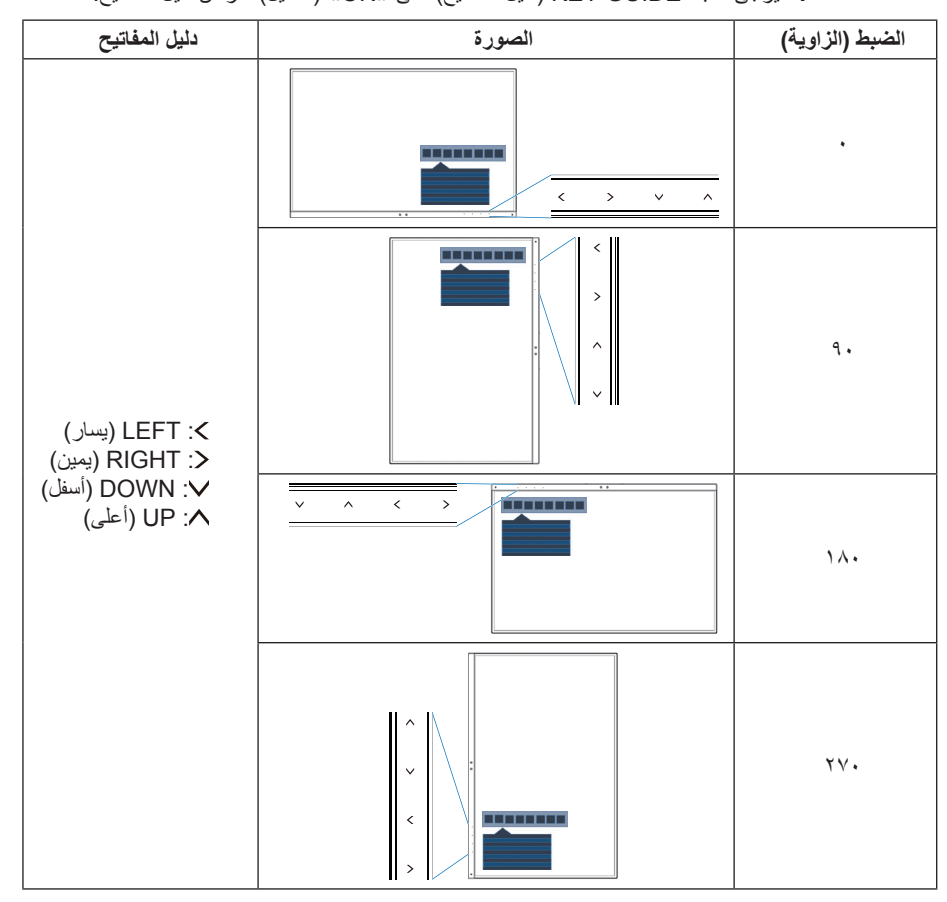

#### **KEY HOT( مفتاح االختصار(**

عندما تكون هذه الوظيفة ON( قيد التشغيل) يمكن تغيير BRIGHTNESS (السطوع) وVOLUME (مستوى الصوت) وECO MODE (الوضع الاقتصادي) بدون الدخول إلى قائمة OSD( المعلومات المعروضة على الشاشة(.

#### <span id="page-19-1"></span><span id="page-19-0"></span>**ON( تشغيل(:**

BRIGHTNESS (درجة السطوع): المس زر UP (أعلى)، ثم اضبط مستوى السطوع في القائمة الفرعية التي ستظهر.

**VOLUME( مستوى الصوت(:** المس زر DOWN( أسفل(، ثم اضبط مستوى الصوت في القائمة الفرعية التي ستظهر. **ECO MODE (الوضع الاقتصادي)** اضغط على مفتاح ECO (الوضع الاقتصادي) ستفتح القائمة الفرعية ECO MODE (الوضع الاقتصادي) وستكون بالحالة

OFF (إيقاف). يمكن التبديل بين ٣ خيارات: OFF (إيقاف) و1و2.

**OFF( إيقاف(:** تم تعطيل وظيفة KEY HOT( مفتاح االختصار( للمفتاح ECO( الوضع االقتصادي( ومفتاح UP( أعلى( ومفتاح DOWN( أسفل(.

#### **INFORMATION SIGNAL( المعلومات الخاصة باإلشارة(**

عند تحديد «ON)» (تشغيل)، تعرض الشاشة «VIDEO INPUT MENU» (قائمة دخل الفيديو) بعد تغيير الدخل. عند تحديد »OFF« »إيقاف التشغيل«، تعرض الشاشة »MENU INPUT VIDEO( »قائمة دخل الفيديو( بعد تغير الدخل.

#### **INFORMATION SENSOR( معلومات المستشعر(**

عند تحديد «ON» (تشغيل)، تعرض الشاشة رسالة «HUMAN SENSOR ON» (تشغيل المستشعر البشري). عند تحديد OFF (إيقاف التشغيل)، لا تعرض الشاشة رسالة «HUMAN SENSOR ON» (تشغيل المستشعر البشري).

#### **GUIDE KEY( دليل المفاتيح(**

عند تحديد «ON)» (تشغيل)، يظهر دليل المفتاح على الشاشة عند الوصول إلى قائمة OSD (المعلومات المعروضة على الشاشة)

#### **COPY DATA( نسخ البيانات(**

لبدء نسخ البيانات من الشاشة الرئيسية إلى الشاشة (الشاشات) الفرعية، حدد «DATA COPY» (نسخ البيانات) والمس «SELECT» (تحديد). سيظهر مؤشر »...PROCEEDING ٍ( » جار المتابعة...( على الشاشة.

**مالحظة:** هذا الوظيفة مخصصة فقط للشاشة الرئيسية في ControlSync. سيتم نسخ كل اإلعدادات المحددة في مخطط ControlSync( انظر [صفحة](#page-13-0) 12( من الشاشة الرئيسية إلى الشاشة )الشاشات( الفرعية.

#### **SETTING CUSTOMIZE( تخصيص اإلعدادات(**

احفظ اإلعدادات الحالية السترجاع سهل.

**لحفظ اإلعدادات الحالية:** المس »SELECT( »تحديد(. بعد ظهور رسالة التحذير، المس »RESET( »إعادة تعيين( وسيتم حفظ اإلعدادات الحالية. ل**استعادة الإعدادات:** اضغط على «MENU» (قائمة) لمدة ٣ ثوانٍ أو أكثر عندما نغلق قائمة OSD (المعلومات المعروضة على الشاشة).

### <span id="page-20-1"></span>**EM**

# **DISPLAY MULTI( عرض متعدد(**

هذه الوظيفة مخصصة من أجل ADJUST INDIVIDUAL( الضبط الفردي(. **.NO MONITOR( رقم الشاشة(**

اضبط على رقم الشاشات الخاص بكل شاشة.

التحكم في الشاشة الفرعية من الشاشة الرئيسية عن طريق ADJUST INDIVIDUAL( الضبط الفردي(:

هذه الوظيفة من شأنها التحكم في الشاشة الفرعية من الشاشة الرئيسية. إنها مفيدة عندما تكون الشاشة الفرعية في نطاق ال يمكن الوصول إليه. يرجى ضبط رقم الشاشات الخاص بكل شاشة. إذا قمت بضبط رقم مميز لكل شاشة من الشاشات، يمكنك التحكم في شاشة مخصصة. إذا قمت بضبط أرقام مكررة لبعض الشاشات، يمكنك التحكم في الشاشات التي تحمل نفس الرقم بشكل متزامن.

**مالحظة:** يجب أن توصل الشاشة الرئيسية بخرج ControlSync فقط. ال توصل الشاشة الرئيسية بدخل ControlSync. لمزيد من المعلومات عن الشاشات الرئيسية والشاشات الفرعية، انظر ControlSync[\(](#page-12-1) [صفحة](#page-12-1) 11(.

يتحكم في OSD( المعلومات المعروضة على الشاشة( الخاصة بالشاشة الفرعية عن طريق أزرار تحكم الشاشة الرئيسية. **.NO MONITOR TARGET( رقم تعريف شاشة الهدف(**

يضبط عدد الشاشات الفرعية التي تم ضبطها في MONITOR NO. (عدد الشاشات). إذا ضغطت على INPUT (دخل) مفتاح SELECT( (تحديد)، تعرض كل شاشة فرعية الرقم الخاص بها.

#### **ADJUST INDIVIDUAL( ضبط فردي(**

**ON( تشغيل(:** يتحكم في الشاشة الفرعية الفردية من الشاشة الرئيسية.

عند الضبط على وضع ON( تشغيل)، تعكس الشاشة الرئيسية التشغيل إلى الشاشة الفرعية OSD (المعلومات المعروضة على الشاشة) <sub>.</sub>

لتعطيل INDIVIDUAL ADJUST (الضبط الفردي)، يرجى الضغط على SELECT (تحديد) و EXIT (خروج) بشكل متزامن.

**مالحظة:** يرجى توصيل الشاشات بكبالت ControlSync.

<span id="page-20-0"></span>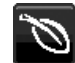

## **معلومات عن البيئة**

**SAVINGS CARBON( توفير الكربون(:** يعرض معلومات عن مقدار توفير الكربون بالكيلو.

**USAGE CARBON( استخدام الكربون(:** يعرض معلومات عن مقدار استخدام الكربون بالكيلو. هذا تقدير حسابي، وليس قيمة قياس حقيقية.

**SAVINGS COST( توفير التكلفة(:** يعرض توفير تكاليف الكهرباء في شكل موازنة.

**SETTING CONVERT CARBON( إعداد تحويل الكربون(:** يضبط عامل اآلثار الكربونية عند حساب توفير الكربون. هذا اإلعداد األولى مبني على إصدار منظمة التعاون الاقتصادي والتنمية (إصدار ٢٠٠٨).

**SETTING CURRENCY( إعداد العملة(:** يعرض أسعار الكهرباء بست عمالت مختلفة.

**SETTING CONVERT CURRENCY( إعداد تحويل العملة(:** يعرض توفير الكهرباء على هيئة كيلووات\ساعة )عملة الواليات األمريكية المتحدة هي العملة الافتراضية).

**ملاحظة:** الإعداد الأولي «للعملة = دولار أمريكي» وإعداد تحويل العملة = \$٠،١١\$.

يمكن تغيير هذا اإلعداد باستخدام قائمة معلومات عن البيئة.

- إذا كنت تريد استخدام اإلعداد الفرنسي، راجع الخطوات التالية:
- ١ ـ المس زر القائمة وحدد قائمة معلومات عن البيئة باستخدام الزر «RIGHT» (الأيمن) أو «LEFT» (الأيسر). ٢. حدد CURRENCY SETTING (إعداد العملة) عن طريق لمس زر «UP» (أعلى) أو «DOWN» (أسفل).
- .3 وحدة العملة الفرنسية هي اليورو ) (. يمكنك تعديل إعداد العملة من أيقونة يورو ) ( من دوالر أمريكي )\$( من خالل لمس الزر »RIGHT( »األيمن( أو »LEFT( »األيسر( في إعداد العملة.
- .4 حدد SETTING CONVERT CURRENCY( إعداد تحويل العملة( عن طريق لمس زر »UP( »أعلى( أو »DOWN( »أسفل(.
	- 0 ـ حدد CURRENCY CONVERT SETTING (إعداد تحويل العملة) عن طريق لمس الزر «RIGHT» (الأيمن) أو
		- «LEFT» (الأيسر).
		- \* الإعداد المبدئي لليورو (€) مبني على بيانات منظمة التعاون الاقتصادي والتنمية لألمانيا (إصدار ٢٠٠٧). يرجى التحقق من بيان أسعار الكهرباء في فرنسا أو بيانات منظمة التعاون االقتصادي والتنمية عن فرنسا. بلغت القيمة الفرنسية وفقًا لبيانات منظمة التعاون الاقتصادي والتنمية (إصدار ٢٠٠٧) €1,11. .

#### $\boxed{1}$ **معلومات**

نوفر معلومات حول دقة العرض الحالية و البيانات التقنية التي تتضمن القوقيت المستخدم المضبوط مسبقًا والترددات الأفقية والرأسية. تحتوي على رقم الطراز والرقم التسلسلي الخاصيين بشاشتك.

# **تحذير OSD( المعلومات المعروضة على الشاشة(**

.<br>تختفي قوائم تحذير OSD (المعلومات المعروضة على الشاشة) عند تحديد EXIT (خروج).

**SIGNAL NO( ال توجد إشارة(:** تعطي هذه الوظيفة تحذير عندما ال تكون هناك مزامنة رأسية أو أفقية. تظهر نافذة **Signal No( ال توجد إشارة(** عند التوصيل بالطاقة أو حدوث تغيير في إشارة الدخل.

**RANGE OF OUT( خارج النطاق(:** تعطي هذه الوظيفة توصية بأمثل دقة ومعدل تحديث. بعد تشغيل الطاقة أو إذا كان هناك تغيير في دخل اإلشارة أو إذا كان توقيت إشارة الفيديو غير صحيح، ستظهر قائمة **Range Of Out( خارج النطاق(**.

# **المواصفات**

<span id="page-22-0"></span>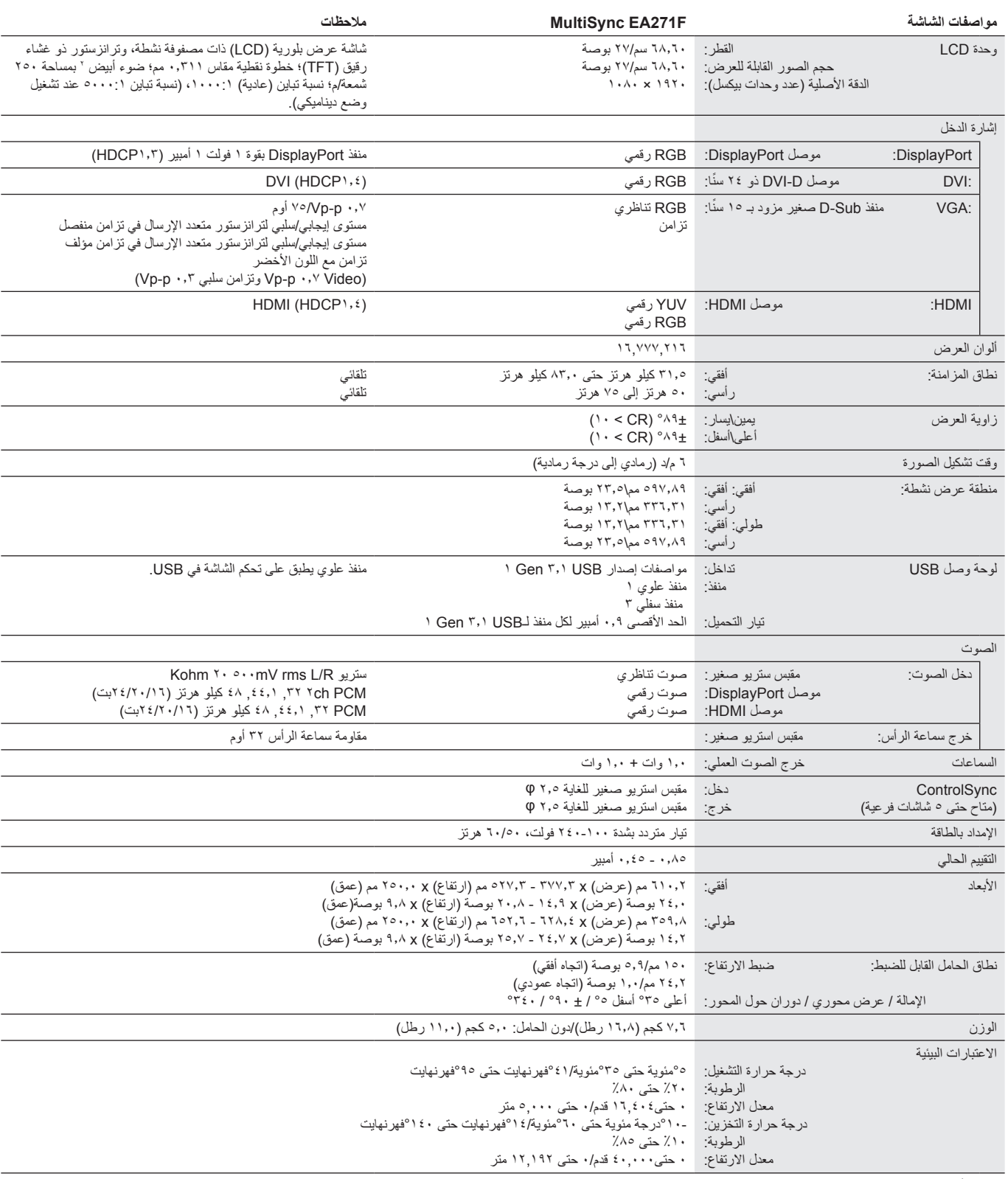

**مالحظة:** ُ المواصفات الفنية عرضة للتغيير دون سابق إخطار.

### **التوقيتات الكبرى المدعومة**

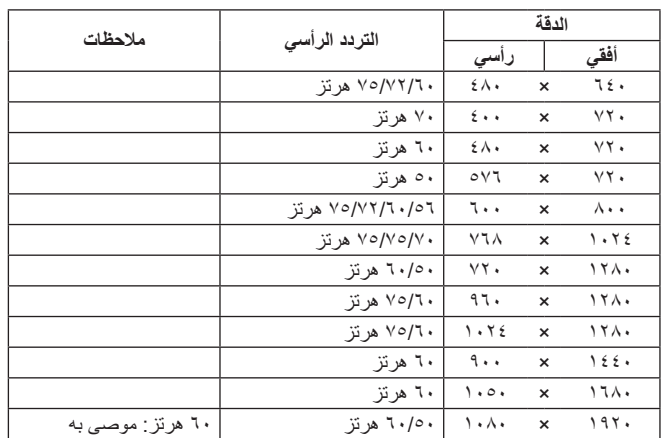

مل**احظة:** عندما تكون دقة الشاشة المحددة ليست دقة اللوحة الأصلية، يتم توسيق ظهور محتويات النص على الشاشة في الاتجاه الأفقي أو الرأسي لعرض الدقة غير الأصلية لملء الشاشة، يجري هذا التوسيع من خلال تقنيات دقة متدرجة تُستخدم في المعتاد و على نطاق واسع مع الأجهزة ذات اللوحات الموحدة.

# **الخصائص**

**إطار ضيق ثالثي الجوانب:** مظهر أنيق ومسافة أقل بين الشاشات المتعددة المتجاورة.

<span id="page-24-0"></span>**حامل مصمم للتسهيل الكامل للعمل:** يوفر مرونة عرض مع 155 مم لتعديل االرتفاع، 5- ~ -35درجة إمالة، و-170درجة دوران حول المحور في االتجاهين اليمين/اليسار مع وظيفة إدارة الكبل وبصمة صغيرة. يمكن لرأس الشاشة (جزء العرض) لمس قاعدة الحامل للحصول على وضعية منخفضة.

 **خصائص ErgoDesign:** يعزز تجهيزات محسنة لإلنسان لتطوير بيئة العمل، وحماية صحة المستخدم وتوفير المال. باإلضافة إلى حامل مسهل للعمل بشكل كامل؛ تشمل األمثلة عناصر التحكم في المعلومات المعروضة على الشاشة لتعديل سريع وسهل للصورة وتقليل االنبعاثات.

وا**جهة تثبيت متوافقة مع المعيار الصادر عن VESA:** يتيح للمستخدمين توصيل شاشة MultiSync بأي ذراع أو حامل تثبيت، من غير منتجات الشركة، طالما كان متوافقًا مع المعيار الصادر عن VESA.

**واجهات توصيل اإلشارات المختلفة:** هذا الطراز لديه واجهات توصيل مختلفة. لمزيد من التفاصيل، انظر [صفحة](#page-8-0) .7

ُيسر الحلول التي تقدمها شركة Microsoft ®مع نظام التشغيل Windows ®عمليات اإلعداد والتثبيت عن طريق السماح للشاشة بإرسال اإلمكانات الخاصة بها **التوصيل والتشغيل:** ت (كحجم الشاشة ومستويات الدقة المدعومة) بشكل مباشر إلى الكمبيوتر ، مما يؤدي تلقائيًا إلى تحسين أداء الشاشة.

**Hub USB 3.1 Gen:1.** يضيف منفذ Hubs USB مزيد من المتعة لعملياتك الحاسوبية بفضل نقل البيانات عالي السرعة وشحن الطاقة. لمزيد من التفاصيل، انظر [صفحة](#page-8-0) .7

**معايرة الجهاز:** يضبط السطوع، واأللوان، ومنحنى جافا حسب تفضيلك ببرنامج ومستشعر لون.

**التحكم في الشاشة بواسطة USB:** يسمح لك بضبط كل عنصر عن طريق برنامج تطبيق عبر توصيل كبل USB.

**أنظمة التحكم في األلوان:** تتيح إمكانية ضبط األلوان على الشاشة إلى جانب تخصيص دقة الصورة بالنسبة للشاشة إلى مجموعة متنوعة من المقاييس.

**مستشعرات الوجود البشري\اإلضاءة المحيطة:** ً تتحكم في سطوع الشاشة بناء على وجود المستخدم وحالة اإلضاءة المحيطة الستهالك كهرباء أقل.

**IMPROVE RESPONSE( تحسين االستجابة(:** يحسن الرمادي إلى استجابة الرمادي.

ن**ظام مدير الطاقة الذكي (IPM):** يقدم طرقًا مبتكرة لتوفير الطاقة، ما يسمح للشاشة بالانتقال إلى مستوى أقل من استهلاك الطاقة عندما تكون قيد التشغيل ولكنها غير مستخدمة، وهو ما يوفر ثلثي الطاقة المستهلكة، فضلاً على تقليل الانبعاثات وخفض نفقات تكييف الـهواء في مكان الـعمل.

**ControlSync:** اتبع خطوات »COPY DATA( »نقل البيانات( وانسخ اإلعدادات من الشاشة الرئيسية إلى الشاشات الفرعية وذلك بتوصيل كبل ControlSync. عندما يتم ً ضبط إعداد الشاشة الرئيسية، يتم إرسال هذا اإلعداد إلى الشاشات الفرعية تلقائيا، مما يوفر عناصر تحكم سهلة اإلعداد في بيئة الشاشة المتعددة.

**ADJUST INDIVIDUAL( ضبط فردي(:** يمكن للشاشة الرئيسية المخصصة ضبط شاشة )شاشات( فرعية عبر OSD( المعلومات المعروضة على الشاشة(. إنه خيار جيد ً لإلعدادات المتعددة الموضوعة بعيدا عن المستخدم.

**SETTING CUSTOMIZE( تخصيص اإلعدادات(:** يسمح بحفظ اإلعدادات الحالية واسترداد اإلعدادات المحفوظة.

LOW BLUE LIGHT **(ضوء أزرق منخفض):** إن الشاشة المزودة بالضوء الأزرق تحد من هذه الوظيفة<sub>.</sub> مما يعني الحد من خطر الضوء المنبعث من الشاشة بشكل كبير والتحرر من إجهاد العين (انظ[رصفحة](#page-17-0) ١٦).

**دون وميض:** يقلل نظام اإلضاءة الخلفية المتخصص من الوميض للحد من إجهاد العين.

**برنامج 2 Administrator NaViSet :** يوفر واجهة بيانية موسعة وسهلة االستخدام تسمح لك بضبط إعدادات عرض المعلومات المعروضة على الشاشة من جهاز كمبيوتر شخصي شبكي.

ا**لأثر البيئي:** يصل الحد الأقصى السنوي المعتاد للأثر الكربوني لتشغيل هذه الشاشة (المتوسط على مستوى العالم) إلى نحو 40.9 كجم (يُحسب بمعدل القوة الكهربائية × ٨ ساعات ً يوميا × 5 أيام في األسبوع × 45 ً أسبوع سنويا × عامل تحويل الطاقة إلى كربون - يعتمد عامل التحويل على منشور OECD ً الخاص بانبعاثات ثاني أكسيد الكربون عالميا، إصدار عام ٢٠٠٨). تحتوي هذه الشاشة على أثّر كربوني يخصّ التصنيع يصل إلى نحو ٤٤.٧ كجم.

**مالحظة:** ّ يتم ّ حساب اآلثار الكربونية التي تخص التصنيع والتشغيل من خالل نظام خوارزمي فريد طورته شركة NEC ً حصريا من أجل الشاشات الخاصة بها.

# **استكشاف األعطال وإصالحها**

#### **ال توجد صورة**

- تأكَّد أن كبل الإشار ة متصل كليًا بالشاشة والكمبيوتر <sub>.</sub>
- تأكد أن كبل العرض الخاص بجهاز الكمبيوتر مستقر بالكامل في فتحته. ّ
- ال تستخدم مهايئ محول منفذ DisplayPort. هذا الجهاز غير مدعوم.
- تأكد من وجود مفاتيح طاقة جهاز الكمبيوتر والشاشة على وضعية تشغيل.
- <span id="page-25-0"></span>• ً ستغلق الشاشة تلقائيا من خالل وظيفة »TIMER SAVE POWER( »مؤقت توفير الطاقة( عندما يكون إعداد »TIMER SAVE POWER( »مؤقت توفير الطاقة) «ON» (قيد التشغيل) وستستمر في وضع توفير الطاقة لمدة ساعتين. يرجى لمس مفتاح الطاقة.
	- تأكد من تحديد التوقيتات الكبرى المدعومة لبطاقة العرض أو النظام المستخدم. (يرجى الرجوع إلى الدليل الخاص بالنظام أو بطاقة العرض للدقة المدعومة وتغيير الإعدادات).
		- تحقق من توافق الشاشة مع بطاقة الشاشة ومن ضبط اإلعدادات الموصى بها.
			- تحقق من عدم وجود السنون مثنية أو مضغوطة في موصل كبل اإلشارة.
				- تأكد أن الجهاز المتصل يرسل إشارة إلى الشاشة. ّ
- إذا كان لون الشاشة األمامية أزرق داكن، تحقق من وضع إعداد SETTING MODE OFF( وضع إيقاف التشغيل( )انظر[صفحة](#page-15-0) 14( أو SENSING HUMAN )االستشعار البشري( )انظر[صفحة](#page-15-1) 14(.
	- يرجى تغيير »SCAN OVER( »زيادة حجم الصورة( عند استخدام دخل HDMI.

#### **عدم استجابة زر الطاقة**

• افصل كبل الطاقة الخاص بالشاشة من مأخذ التيار المتردد إليقاف تشغيل الشاشة وإعادة ضبطها.

#### **ثبات الصورة**

- يحدث ثبات الصورة عندما يظل أثر الصورة أو «ظلها» ظاهرًا على الشاشة بعد اختفاء الصورة الأصلية، ومع ذلك فإن ظاهرة ثبات الصورة بشاشات LCD غير دائمة، ًا لشاشات CRT، غير إنه ينبغي تجنب عرض الصور الثابتة لفترة طويلة على الشاشة. ولتخفيف ظاهرة ثبات الصورة، قم بإيقاف تشغيل الشاشة بمقدار من الوقت خالف يعادل مقدار الوقت الذي استغرقه عرض الصورة السابقة، فمثًل، إذا استمر عرض الصورة على الشاشة لمدة ساعة ثم تبقى أثر للصورة، فيجب إيقاف تشغيل الشاشة لمدة ساعة لمحو أثر الصورة.
- **مالحظة:** كما هو الحال بالنسبة لكل أجهزة العرض الشخصية، توصي شركة SOLUTIONS DISPLAY NEC باستخدام شاشة التوقف على فترات زمنية منتظمة متى كانت الشاشة في وضع خمول، أو يمكن إيقاف تشغيل الشاشة في حال عدم االستخدام.

#### **ُتعرض رسالة »RANGE OF OUT( »خارج النطاق( )تكون الشاشة فارغة أو تظهر صور خشنة فقط(**

- يعرض تحذير OSD (المعلومات المعروضة على الشاشة) الخاص بـ «OUT OF RANGE» (خارج النطاق) على صور استقرابية (بعض وحدات بيكسل مفقودة): قد ّ تكون ساعة أو دقة اإلشارة عالية للغاية. غير اإلعدادات إلى الوضع المدعوم.
- ُيعرض تحذير OSD( المعلومات المعروضة على الشاشة( »RANGE OF OUT ّ( » خارج النطاق( على شاشة فارغة: تردد اإلشارة خارج النطاق. غير اإلعدادات إلى الوضع المدعوم.

#### **عدم استقرار الصور أو عدم وضوحها أو ظهور تشوش بها**

- ً ينبغي إحكام تثبيت كبل اإلشارة بالكمبيوتر تماما.
- افصل كبل DP واضغط على مفتاح MENU( القائمة(. حدد CABLE LONG DP( كبل LONG DP )ثم اضبط قيمة OSD( الصور المعروضة على الشاشة( باستخدام مفتاح » )LEFT( »)يسار( أو مفتاح » )RIGHT( »)يمين(.
	- استخدم أزرار التحكم الخاصة بضبط OSD( الصور المعروضة على الشاشة( لتركيز العرض وضبطه من خالل زيادة قيم الضبط الدقيق أو تقليلها. عند تغيير وضع العرض، قد ينبغي إعادة ضبط الإعدادات الخاصة بضبط OSD (الصور المعروضة على الشاشة)<sub>.</sub>
		- تحقق من توافق الشاشة مع بطاقة الشاشة وضبط توقيتات اإلشارة الموصى بها.
		- في حالة عدم وضوح النص، فينبغي تغيير وضع الفيديو إلى وضع غير متداخل مع استخدام معدل تحديث 60 هرتز.

#### عدم إضاءة LED (مؤشر بيان الحالة) الموجود على الشاشة (يتعذر رؤية اللون الأزرق أو الأصفر الكهرمان*ي)*

- ينبغي أن يكون مفتاح الطاقة في وضع ON( تشغيل( كما ينبغي توصيل كبل الطاقة.
	- قم بزيادة ضبط BRIGHTNESS LED( سطوع LED).

#### **الصورة غير ساطعة**

- تأكد من إغالق تشغيل MODE ECO( الوضع االقتصادي( وBRIGHTNESS AUTO( السطوع التلقائي(.
	- إذا كان السطوع متذبذب، تأكد من إيقاف تشغيل AUTO BRIGHTNESS (السطوع التلقائي).
		- ً ينبغي إحكام تثبيت كبل اإلشارة تماما.
		- يحدث تراجع سطوع شاشة LCD بسبب االستخدام لمدة طويلة أو حاالت البرودة الشديدة.
			- يرجى تغيير LEVEL VIDEO( مستوى الفيديو( عند استخدام دخل HDMI.
	- ّ في حال تذبذب السطوع، تأكد أن MODE DV( وضع DV )مضبوط على STANDARD( قياسي(.

#### **عدم ظهور الصورة المعروضة بالحجم المناسب**

- استخدم أزرار التحكم في ضبط صورة OSD( المعلومات المعروضة على الشاشة( لزيادة أو تقليل هذا الضبط التقريبي.
	- تأكد من تحديد التوقيتات الكبرى المدعومة لبطاقة العرض أو النظام المستخدم.
	- (يرجى الرجوع إلى الدليل الخاص بالنظام أو بطاقة العرض للدقة المدعومة وتغيير الإعدادات).
		- يرجى تغيير SCAN OVER( زيادة حجم الصورة( عند استخدام دخل HDMI.

#### **ال يوجد فيديو**

- في حال عدم وجود فيديو على الشاشة، أغلق زر الطاقة ثم قم بتشغيله مرة أخرى.
- تأكد من أن جهاز الكمبيوتر ليس في وضع توفير الطاقة )المس لوحة المفاتيح أو الماوس(.
- عند استخدام منفذ العرض، تتوقف بعض البطاقات عن إخراج إشارات فيديو في وضع الدقة المنخفض عند ON/OFF( تشغيل / إيقاف تشغيل( الشاشة أو في حالة توصيلها / فصلها عن سلك طاقة التيار المتردد
	- يرجى تغيير SCAN OVER( زيادة حجم الصورة( عند استخدام دخل HDMI.

#### **ال يوجد صوت**

- تأكد من توصيل كبل السماعة بشكل مناسب.
	- تأكد من تنشيط وضع كتم الصوت.
- تأكد من مستوى حجم الصوت في قائمة OSD( المعلومات المعروضة على الشاشة(.
- في حالة ضبط إشارة الدخل على منفذ العرض أو HDMI، تأكد من ضبط INPUT SOUND( دخل الصوت( في قائمة OSD( المعلومات المعروضة على الشاشة( على منفذ العرض أو HDMI.

#### **تباينات السطوع بمرور الوقت**

- قم )بإيقاف تشغيل( BRIGHTNESS AUTO OFF( السطوع التلقائي(، ثم اضبط مستوى السطوع.
	- اضبط MODE DV( وضع DV )على STANDARD( قياسي( ثم اضبط السطوع.
- **مالحظة:** عند تعيين BRIGHTNESS AUTO( السطوع التلقائي( على ON ً( تشغيل(، تضبط الشاشة السطوع تلقائي ً ا بناء على إشارة البيئة المحيطة. عند تغيير سطوع البيئة المحيطة، سيتغير سطوع الشاشة كذلك. عند تعيين DV MODE (وضع DV) على DYNAMIC (ديناميكي)، تضبط الشاشة السطوع تلقائيًا.

#### **لوحة وصل USB ال تعمل**

- تحقق من أن سلك USB موصل على نحو سليم. راجع دليل المستخدم الخاص بجهاز USB.
- تحقق من اتصال منفذ USB العلوي على الشاشة بمنفذ USB السفلي على جهاز الكمبيوتر. وتأكد من أن الكمبيوتر قيد التشغيل.

#### **)استشعار الوجود البشري( ال يعمل**

- تأكد من عدم وجود أي غرض أمام )استشعار الوجود البشري(.
- ُ تأكد من عدم وجود أي معدة تبعث أشعة تحت حمراء أمام الشاشة.

#### **ControlSync ال يعمل**

- تأكد من أن كبل ControlSync موصل بشكل صحيح.
	- تأكد من أن كبل ControlSync ليس في توصيل حلقي.
- يجب أن توصل الشاشة الرئيسية بموصل خرج ControlSync فقط.
	- يرجى استخدام كبل ControlSync الموفر مع المنتج.
- يمكنك استخدام حتى 5 شاشات فرعية عبر كبالت ControlSync.

#### **تم تدوير قائمة OSD( المعلومات المعروضة على الشاشة(.**

• تأكد من إعدادات ROTATION OSD( تدوير قائمة المعلومات المعروضة على الشاشة(.

تقلل وظيفة (استشعار الوجود البشري) من استهلاك الطاقة من خلال الكشف عن حركة الشخص.

تشمل وظيفة HUMAN SENSING (استشعار الوجود البشري) الإعدادين التاليين:

<span id="page-27-0"></span>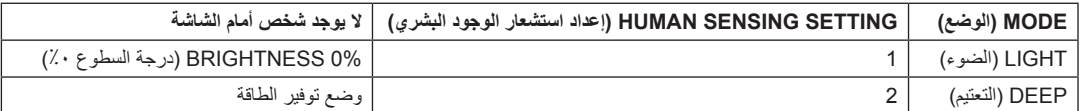

#### **صورة لعملية استشعار الوجود البشري**

- أ. عندما لا يكشف المستشعر عن وجود شخص أمام الشاشة، تبقى الشاشة قيد التشغيل للمدة الزمنية المضبوطة في HUMAN SENSING (استشعار الوجود البشري) > START TIME (وقت البدء) (انظ[رصفحة](#page-16-1) ١٥).
	- ب. تعرض الشاشة إشعار بعد انقضاء المدة المنصوص عليها دون الكشف عن وجود بشري. يمكنك إعداد شاشة اإلشعارات من INFORMATION SENSOR( معلومات المستشعر( )انظر [صفحة](#page-19-1) 18(.

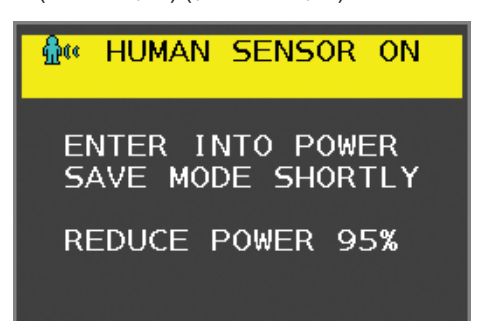

- جـ. بعد عرض الإشعارات، إذا تم ضبط LIGHT (الإضاءة) على HUMAN SENSING (استشعار وجود بشري)، تظلم الشاشة بالتدريج حتى يصل السطوع إلى ٠٪. إذا تم ضبط DEEP( تعتيم( على SENSING HUMAN( استشعار وجود بشري(، تدخل الشاشة في وضع توفير الطاقة.
	- د. ً عندما يكشف المستشعر عن عودة شخص، تتحول الشاشة تلقائيا من وضع توفير الطاقة إلى الوضع العادي.
- **مالحظة:** عندما يتم ضبط LIGHT( اإلضاءة( على SENSING HUMAN ً( استشعار وجود بشري(، تسطع الشاشة تدريجيا حتى تعود إلى درجة السطوع األصلي.

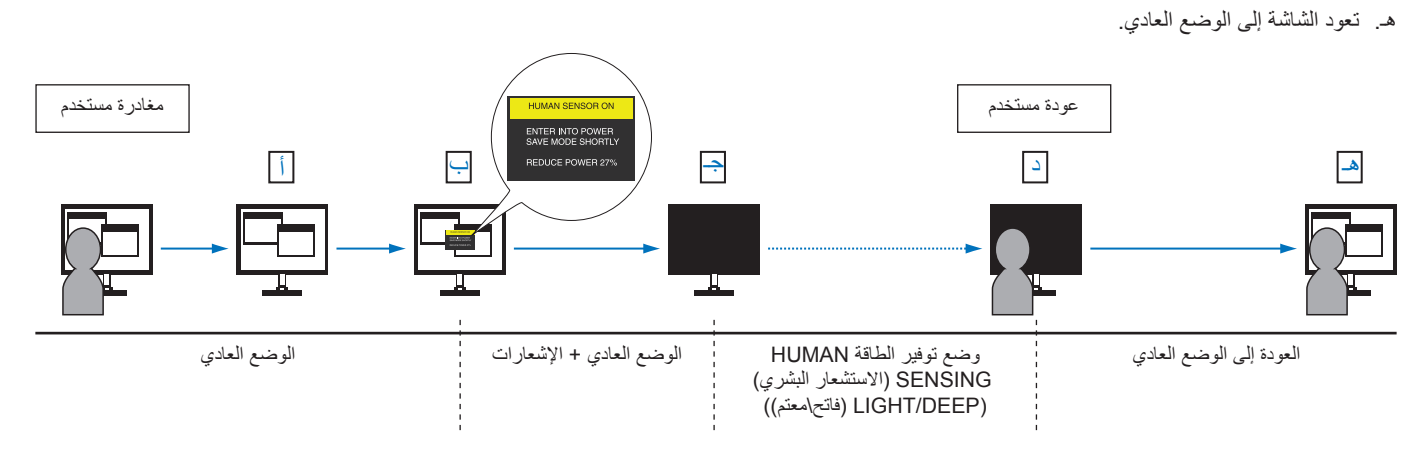

# **استخدام وظيفة )السطوع التلقائي(**

<span id="page-28-0"></span>بمكن ضبط سطوع شاشة LCD بحيث يزيد أو ينخفض وفقًا لكمية الإضاءة المحيطة الموجودة داخل الغرفة. فإذا كانت الغرفة ساطعة الإضاءة، تصبح الشاشة ساطعة بنفس الدرجة. ً أما إذا خفتت اإلضاءة، يخفت ضوء الشاشة تبعا لذلك. ويتمثل الغرض من هذه الوظيفة في جعل المشاهدة أكثر راحة للعين، من خالل توفير مجموعة من ظروف اإلضاءة.

# <span id="page-28-1"></span>**SETUP( اإلعداد(**

استخدام الإجراءات التالية لتحديد (نطاق السطوع) الذي ستستخدمه الشاشة عند تفعيل وظيفة (السطوع التلقائي).

ا. اضبط مستوى BRIGHTNESS (السطوع). هذا هو مستوى السطوع الذي ستصل الشاشة إليه عندما يصل مستوى الإضاءة المحيطة إلى أقصاه. حدد هذا الإعداد عندما تكون اإلضاءة في الغرفة في أقصى حد لها.

حدد ON( تشغيل( في قائمة BRIGHTNESS AUTO( السطوع التلقائي( )**الشكل 1**(. ثم استخدم األزرار األمامية لتحريك المؤشر حتى إعدادات BRIGHTNESS )السطوع(. اختر مستوى السطوع المرغوب فيه )**الشكل 2**(.

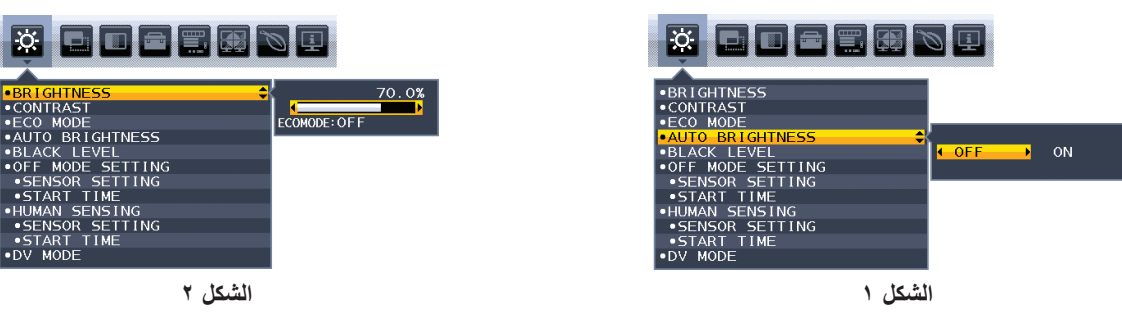

- .2 الضبط على مستوى DARK( معتم(. هذا هو مستوى السطوع الذي ستنخفض الشاشة إليه عندما يصل مستوى اإلضاءة المحيطة إلى أدناه. تأكد أن الغرفة مظلمة عند ضبط هذا المستوى.
- ثم استخدم األزرار األمامية لتحريك المؤشر حتى إعدادات BRIGHTNESS( السطوع(. اختر مستوى السطوع المرغوب فيه )**الشكل 3**(.

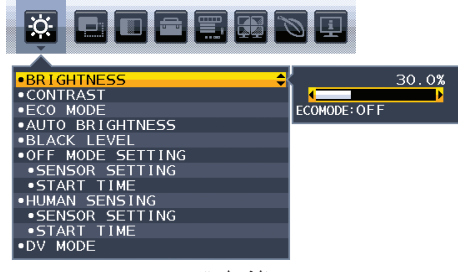

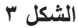

عند تنشيط وظيفة «السطوع التلقائي»، يتغير مستوى إضاءة الشاشة تلقائيًا طبقًا لظروف الإضاءة المحيطة في الغرفة (ا**لشكل ٤**).

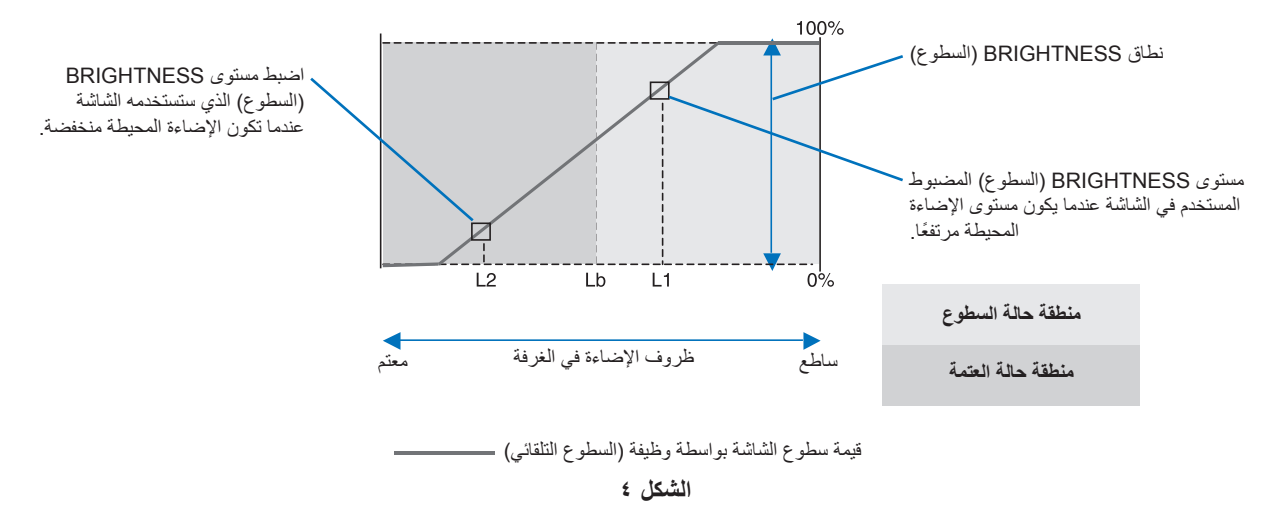

Lb( سطوع منخفض(: ضبط الحد بين ظروف اإلضاءة الساطعة والخافتة، تم ضبطه في المصنع 1L( مستوى السطوع األول(: مستوى BRIGHTNESS ً( السطوع( المضبوط المستخدم في الشاشة عندما يكون مستوى اإلضاءة المحيطة مرتفعا )Lb>1L) 2L( مستوى السطوع الثاني(: مستوى BRIGHTNESS ً( السطوع( المضبوط المستخدم في الشاشة عندما يكون مستوى اإلضاءة المحيطة منخفضا )Lb<2L)

مستوى السطوع األول ومستوى السطوع الثاني هما مستويا السطوع اللذان يضبطهما المستخدم للتعويض عن التغييرات في اإلضاءة المحيطة.

<span id="page-29-0"></span>تلتزم شركة SOLUTIONS DISPLAY NEC بشدة تجاه حماية البيئة وتعتبر إعادة التدوير من أهم أولويات الشركة لتقليل العبء الواقع على البيئة إلى أدنى حد ممكن. وفي هذا الإطار، فإننا نكرس أنفسنا لصناعة منتجات صديقة للبيئة ونواصل السعي جاهدين للمعاونة على تحديد وتطبيق أحديش الصادرات المعايرة عن جهات مثل ISO (المنظمة الدولية للتوحيد القياسي) وTCO (اتحاد النقابات السويدية).

### **التخلص من منتج NEC القديم**

إن الهدف المنشود من عملية إعادة التدوير هو تحقيق الفائدة للبيئة عن طريق إعادة استخدام الخامات وتطويرها وإعادة تهيئتها واستخلاص أهم ما تحتويه. هذا وتضمن المواقع المخصصة إلعادة التدوير، التعامل بشكل سليم مع المكونات الضارة بالبيئة والتخلص منها بشكل آمن. وفي سبيل ضمان أفضل مستوى إلعادة تدوير منتجاتنا، تقدم شركة NEC DISPLAY SOLUTIONS العديد من الإجراءات الخاصة بإعادة التدوير ، فضلاً عن الإرشادات فيما يتعلق بكيفية التعامل مع المنتج بشكل لا يضر البيئة عند انتهاء عمره االفتراضي.

للحصول على كافة المعلومات المتعلقة بالتخلص من المنتج، ومرافق إعادة التدوير الموجودة في كل دولة، يرجى زيارة موقعنا اإللكتروني:

**/greencompany/com.solutions-display-nec.www://http**( في أروبا(،

**com.display-nec.www://http**( في اليابان( أو

http://www.necdisplay.com (في الولايات المتحدة الأمريكية)

#### **توفير الطاقة**

تتميز هذه الشاشة بقدرة متطورة على توفير الطاقة، وعند إرسال إشارة إدارة طاقة الشاشة إلى شاشة العرض، يتم تنشيط وضع Saving Energy( توفير الطاقة(، ثم تدخل شاشة العرض في هذا الوضع.

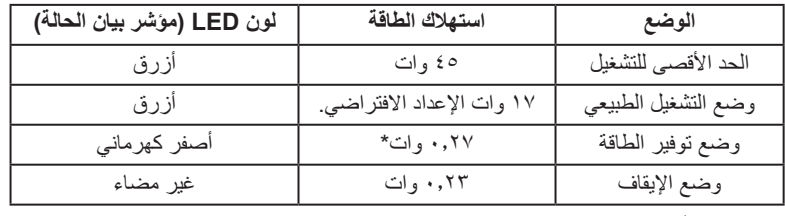

\*: إعدادات المصنع

للحصول على مزيد من المعلومات، تفضلوا بزيارة المواقع اإللكترونية التالية:

/http://www.necdisplay.com (في الولايات المتحدة الأمريكية)

**/com.solutions-display-nec.www://http**( في أروبا(

http://www.nec-display.com/global/index.html (في جميع أنحاء العالم)

```
لالطالع على معلومات توفير الطاقة:
```

```
لالطالع على مطلب ErP:
                     اإلعداد: ال يوجد
        استهالك الطاقة: 6 وات أو أقل
وقت وظيفة إدارة الطاقة: 1 ً وات تقريبا
```
#### للاطلاع على متطلبات ErP (الشبكة في وضع الاستعداد):

```
اإلعداد: ال يوجد
استهلاك الطاقة: ٠,٥ وات أو أقل (عند تنشيط منفذ واحد) ٢,٠١ وات أو أقل (عند تنشيط كل المنافذ).
                                                         وقت وظيفة إدارة الطاقة: 1 ً وات تقريبا
```
# **ًا للتوجيه األوروبي /19/2012EU والتعديالت( عالمة WEEE( في دول االتحاد األوربي( )طبق**

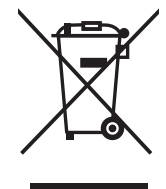

#### **التخلص من المنتج بعد استعماله: داخل االتحاد األوروبي**

ينص التشريع الأوروبي المطبق في كل الدول الأعضاء في الاتحاد الأوربي على التخلص من مخلفات المنتجات الكهربائية والإلكترونية التي تحمل العلامة (الموجودة إلى جهة اليمين) بعيدًا عن الفضلات المنزلية العادية. ويشمل ذلك الشاشات والملحقات الكهربائية مثل كبلات الإشارة أو كبلات الطاقة. عند التخلص من أي من هذه المنتجات، يرجى اتباع إرشادات السلطات المحلية في دولتك، أو استشارة المحل الذي اشتريت منه المنتج، أو اتباع اللوائح المنظمة لذلك أو<br>من توع من المستجات، ين الاتفاقيات الخاصة بذلك، إن وجدت. لا تنطبق العلامة الموجودة على المنتجات الإلكترونية إلا على الدول الأعضاء في الاتحاد الأوروبي حاليًا.

#### **خارج االتحاد األوروبي**

إذا رغبت في التخلص من المنتجات الكهربائية والإلكترونية المستعملة خارج الاتحار بيرجمي الاتصال بالسلطات المحلية في دولتك والتعرف على الأسلوب السليم للتخلص من هذه المنتجات.